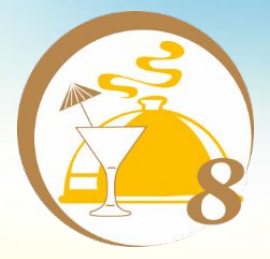

# 1**С**-**Рейтинг**: **Ресторан**

# **Обзор продукта**

#### **Задачи фронт-офисной системы:**

**учет продаж**

**повышение качества и скорости обслуживания гостей**

**контроль действий персонала**

**снижение ошибок при работе с гостями (человеческий фактор)** 

> **централизованное управление меню и прейскурантом**

> > **повышение лояльности посетителей (скидки, дисконтные карты)**

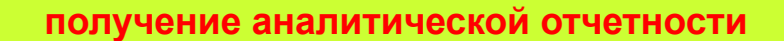

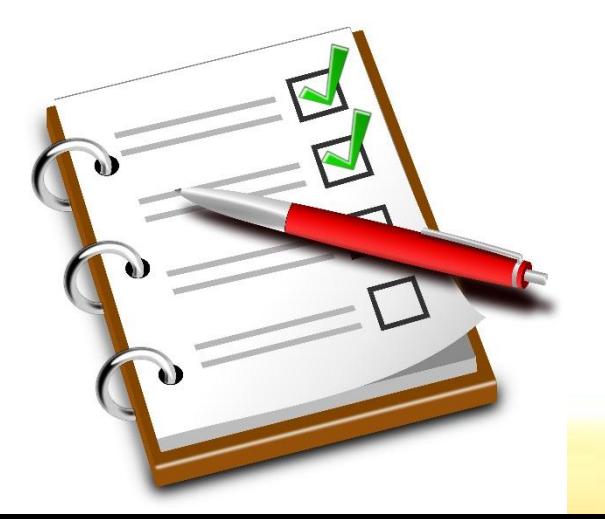

#### **Назначение конфигурации**

- **• 1С: Ресторан предназначен для автоматизации рабочих мест официанта, бармена, кассира, метрдотеля и повара на предприятиях общественного питания различного масштаба и формата:** 
	- **• Рестораны, бары, кафе**
	- **• Фаст-фуды**
	- **• Столовые и т.д.**
- **• 1С: Ресторан сертифицирован на соответствие требованиям «Совместимо! Система программ 1С:Предприятие».**

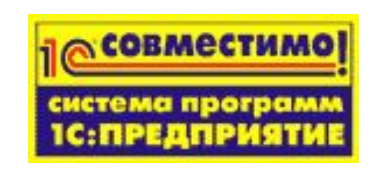

**• Программный продукт предназначен для работы с системой программ «1С:Предприятие 8» в режимах обычного и управляемого приложения.**

#### **Позиционирование рабочих мест**

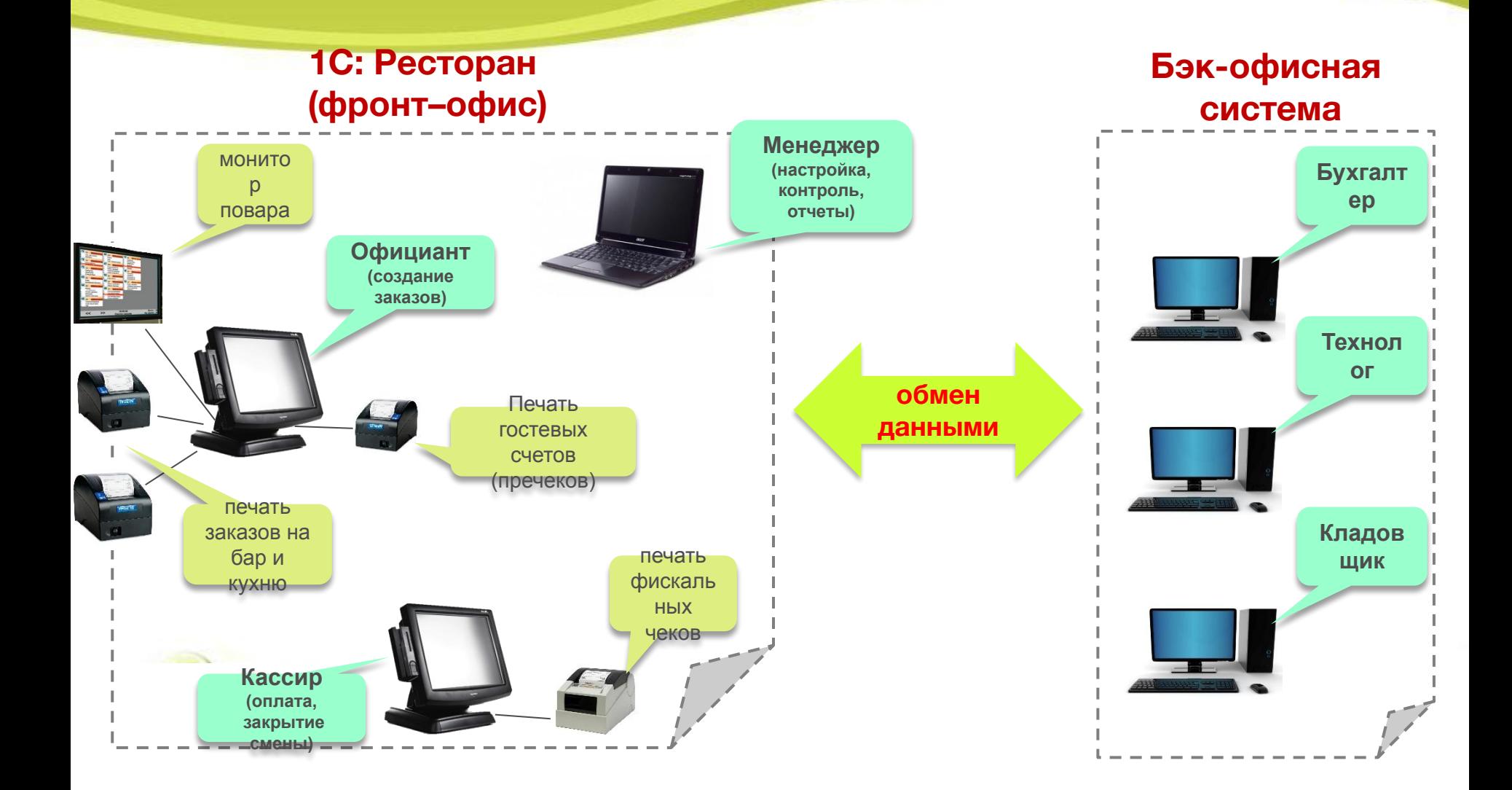

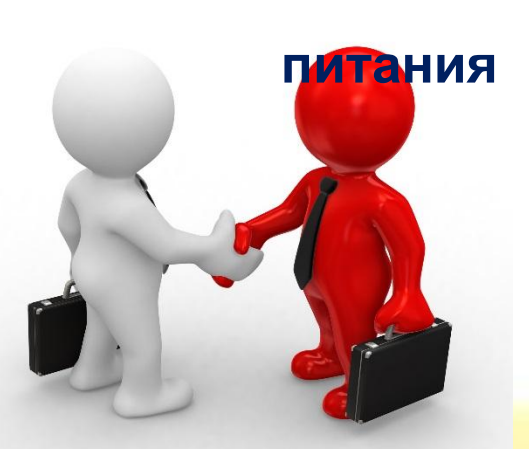

- **• позволяет организовать работу сетей предприятий**
- **• работа в режиме распределенной информационной базы (РИБ):**
- **реализованной на платформе 1С:Предприятие 8;**
- **«1С Общепит»; • универсальный обмен данными с любой конфигурацией,**
- **• с бэк-офисной системой**

# **Обмены с другими системами**

#### **Функциональные возможности**

- **• Работа с неограниченным количеством меню.**
- **• Поддержка комплексных обедов.**
- **• Отображение заказов на карте зала.**
- **• Отслеживание заказа на всех этапах обслуживания.**
- **• Подбор в заказ горячими клавишами, поиск по наименованию и по штрихкоду.**
- **• Перенос позиций заказа.**
- **• Гибкая система скидок/наценок.**
- **• Поддержка дисконтных и бонусных карт.**
- **• Расчет обслуживания процентом от заказа.**
	- **• Печать марок на местах приготовления для уведомления**
	- **о поступивших и отмененных заказах с перечнем блюд.**
- **• Печать пречека (гостевого счета) для расчета с клиентами.**
- **• Поддержка монитора повара.**
- **• Бронирование столов, банкетов с предзаказом и предоплатой.**
- **• Закрытие кассовой смены с формированием документа с данными по всей реализованной за смену продукцией.**
- **• Формирование x и z-отчетов на фискальном регистраторе.**
- **• Быстрая смена пользователей в одном сеансе 1С: Предприятия.**
- **• Гибкая настройка прав пользователей.**
	- **• Автоблокировка рабочего места кассира по бездействию.**
	- **• Версионирование изменений в документах и справочниках.**

#### **Режимы работы конфигурации**

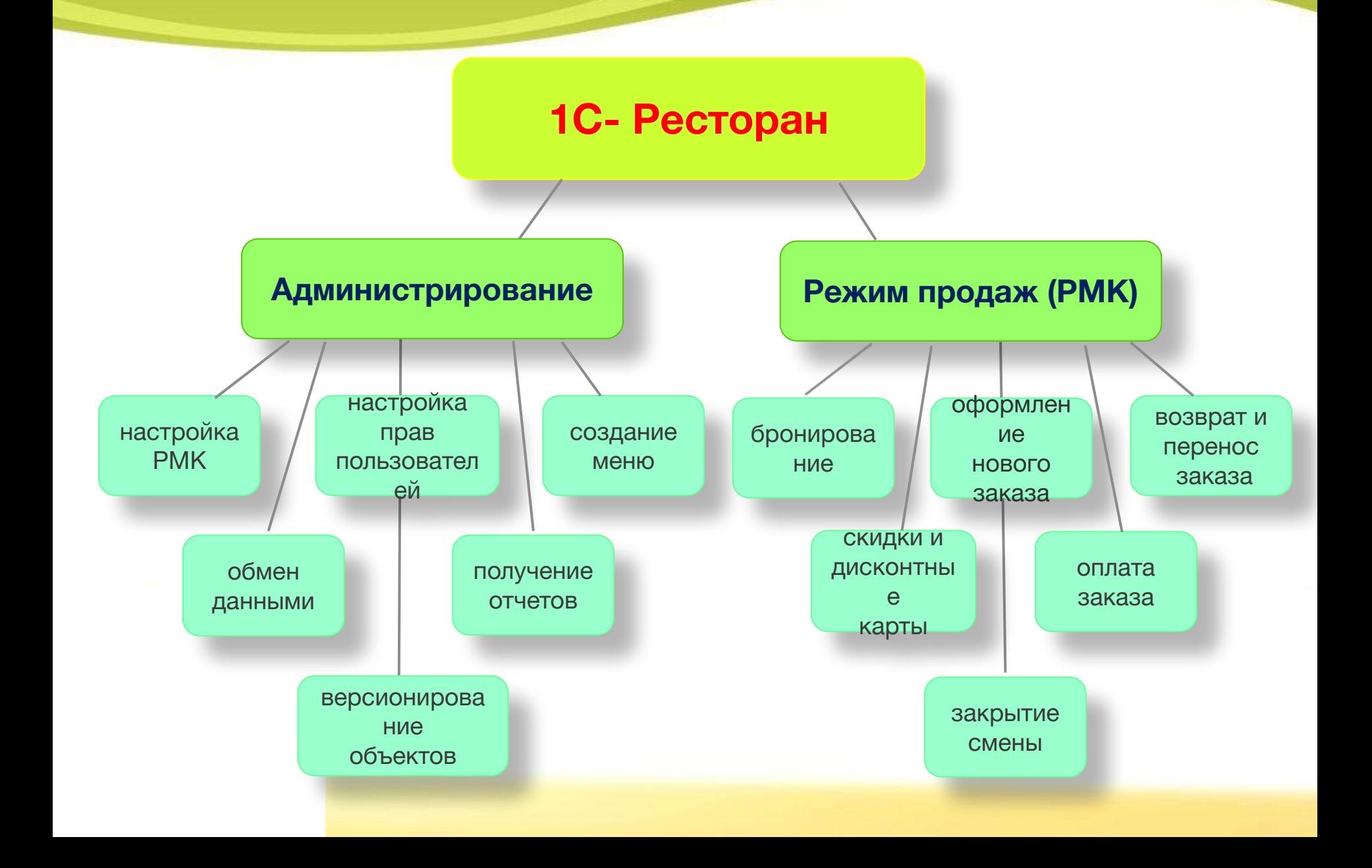

# **Режим продаж (РМК)**

**• Интерфейс оптимизирован для работы как с сенсорным монитором, так и управлением с помощью мыши и клавиатуры.**

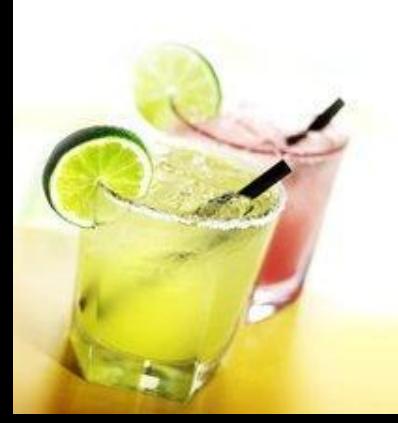

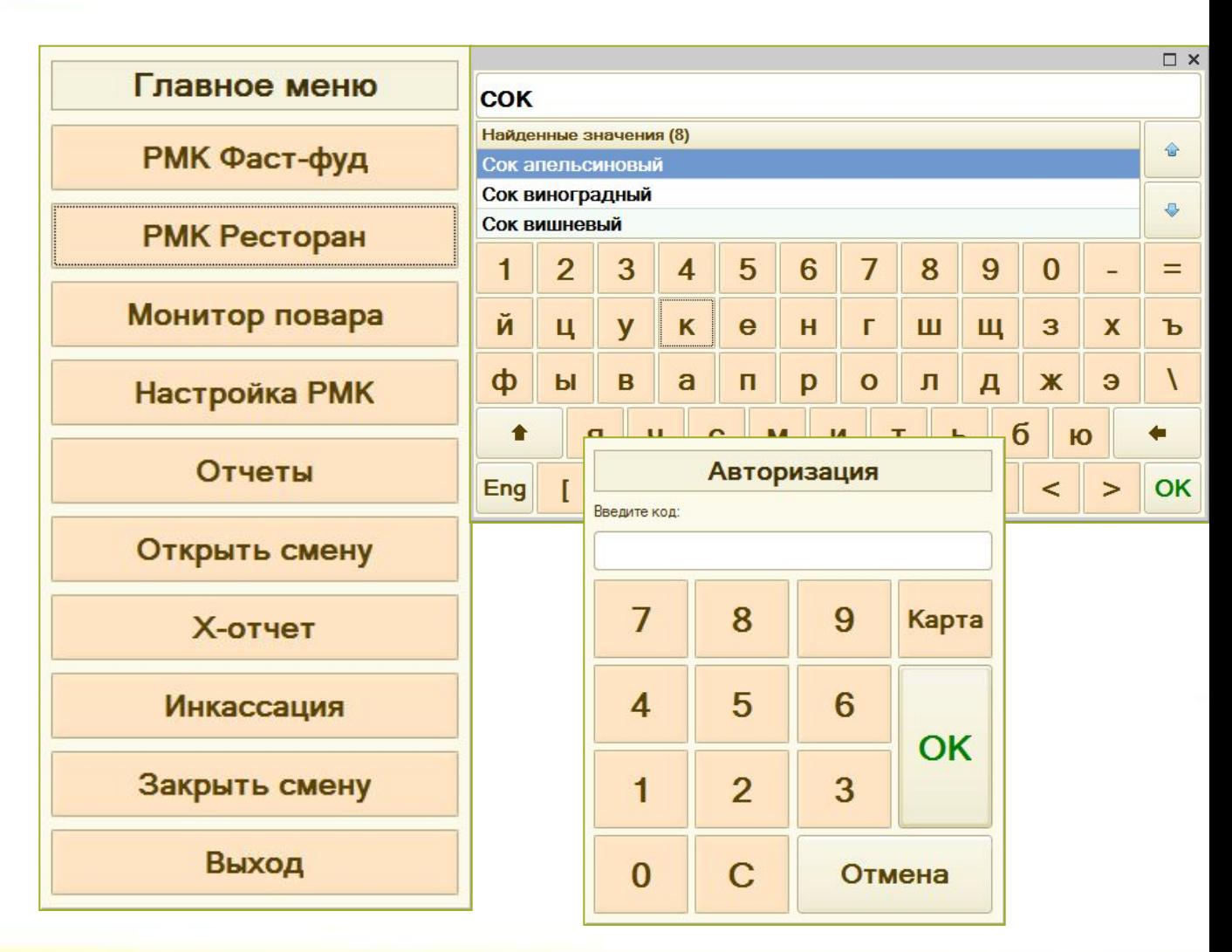

# **Режим продаж (РМК)**

- **• Авторизация необходима для контроля и ограничения прав доступа.**
- **• Авторизироваться можно путем ввода пароля пользователя или считыванием информации с карты сотрудника.**

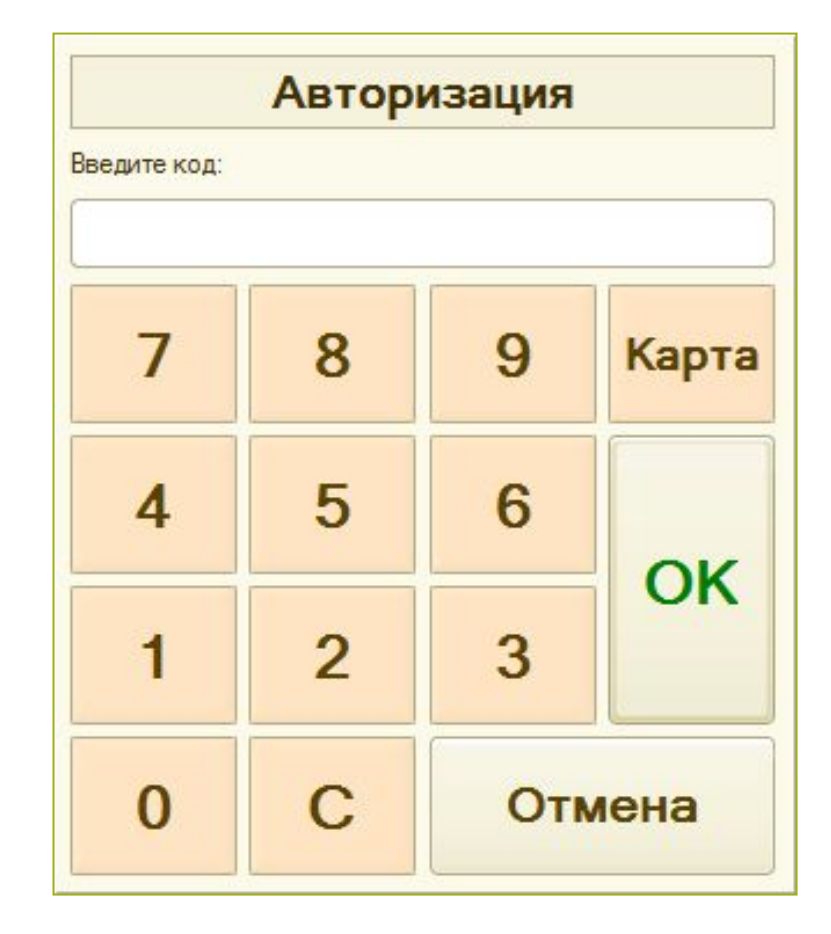

# **Режим продаж (РМК)**

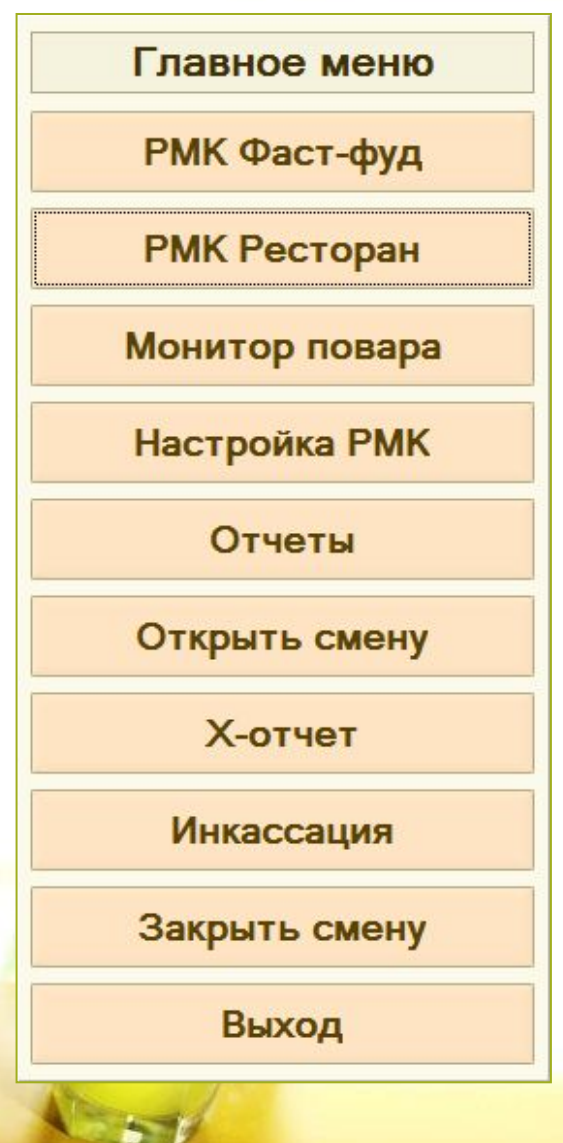

 **Главное меню рабочего места кассира, официанта, бармена**

- **запуск рабочее место со схемой обслуживания «Фастфуд»**
- **запуск рабочее место со схемой обслуживания «Ресторан»**
- **запуск монитора повара**
- **редактирование настройки РМК**
- **переход в подменю отчетов**
- **открытие новой кассовой смены**
- **печать на фискальном регистраторе отчета без гашения**
- **отражение внесения/выемки денег на фискальном регистраторе**
- **закрытие кассовой смены, печать отчета с гашением**
- **выход из рабочего места, применяется для смены пользователя**

# **Схемы обслуживания**

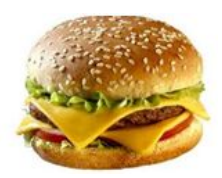

**Фаст-фуд – расчет с посетителем производится сразу во время оформления заказа, в дальнейшем возможно формирование чека на возврат.**

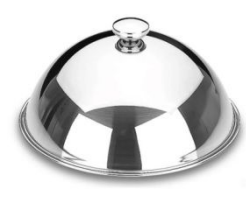

**Ресторан – расчет производится после обслуживания клиента, доступны дозаказ, отмена блюд, а также бронирование с предоплатой.**

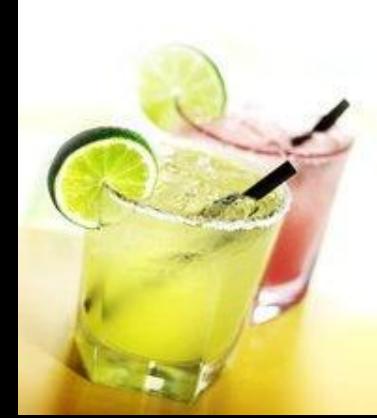

# **Схема работы режима «Фастфуд»**

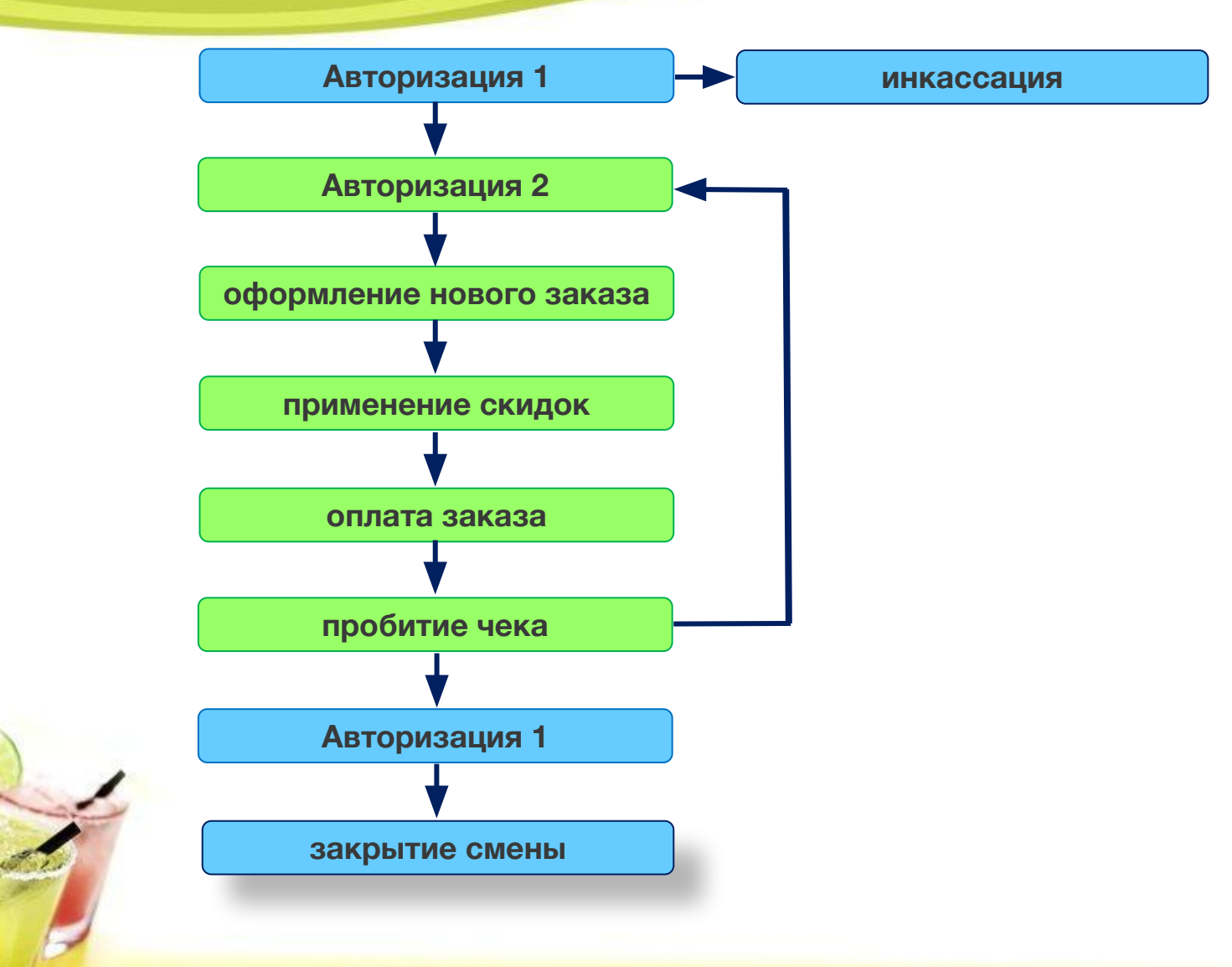

# **Режим работы «Фаст-фуд»**

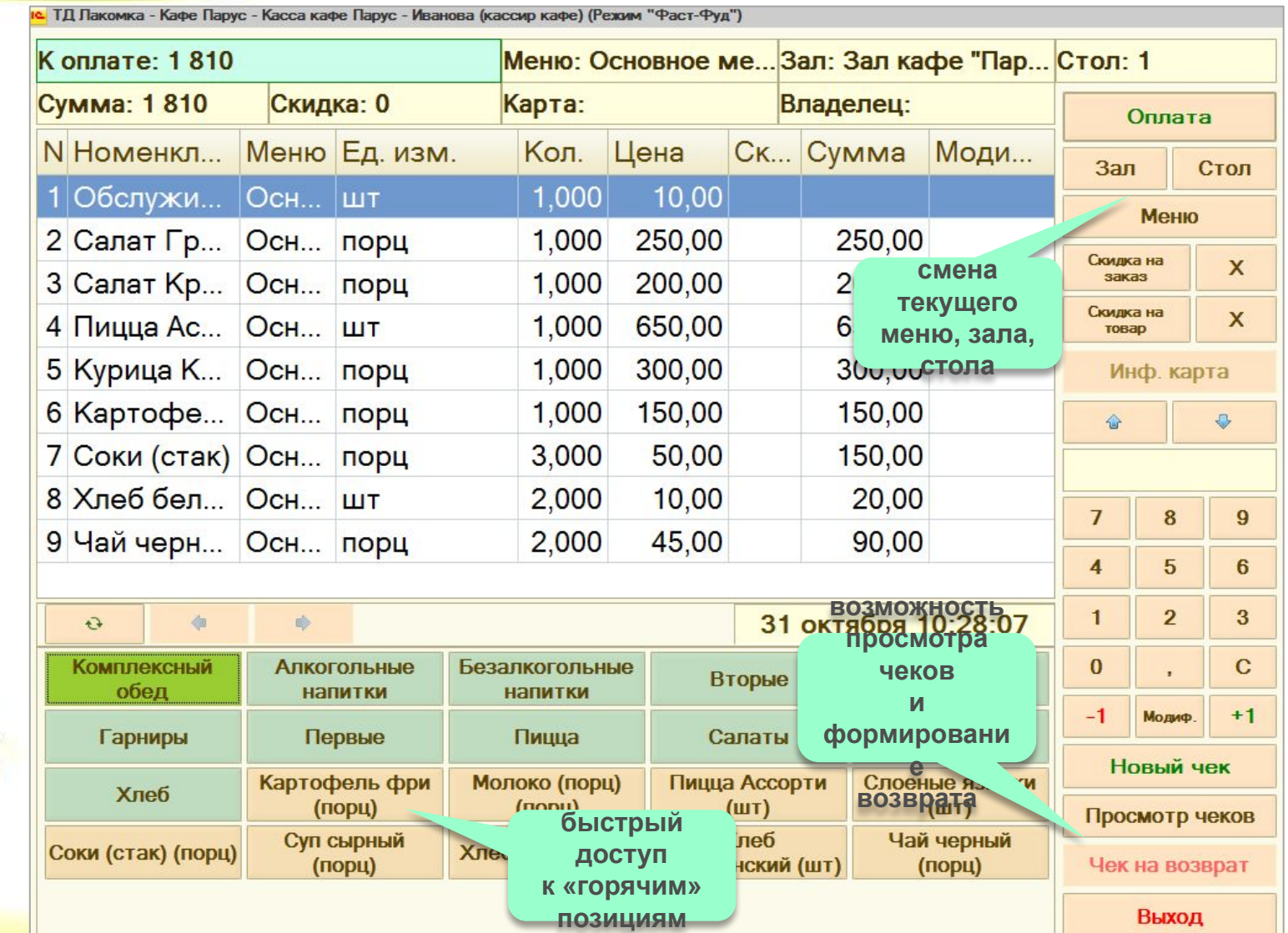

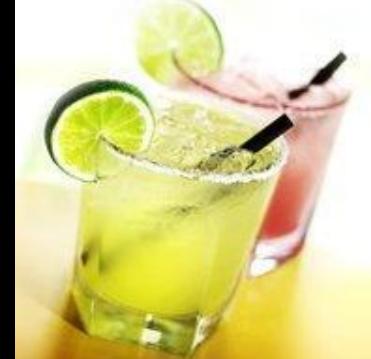

#### **Режим работы «Фаст-фуд»**

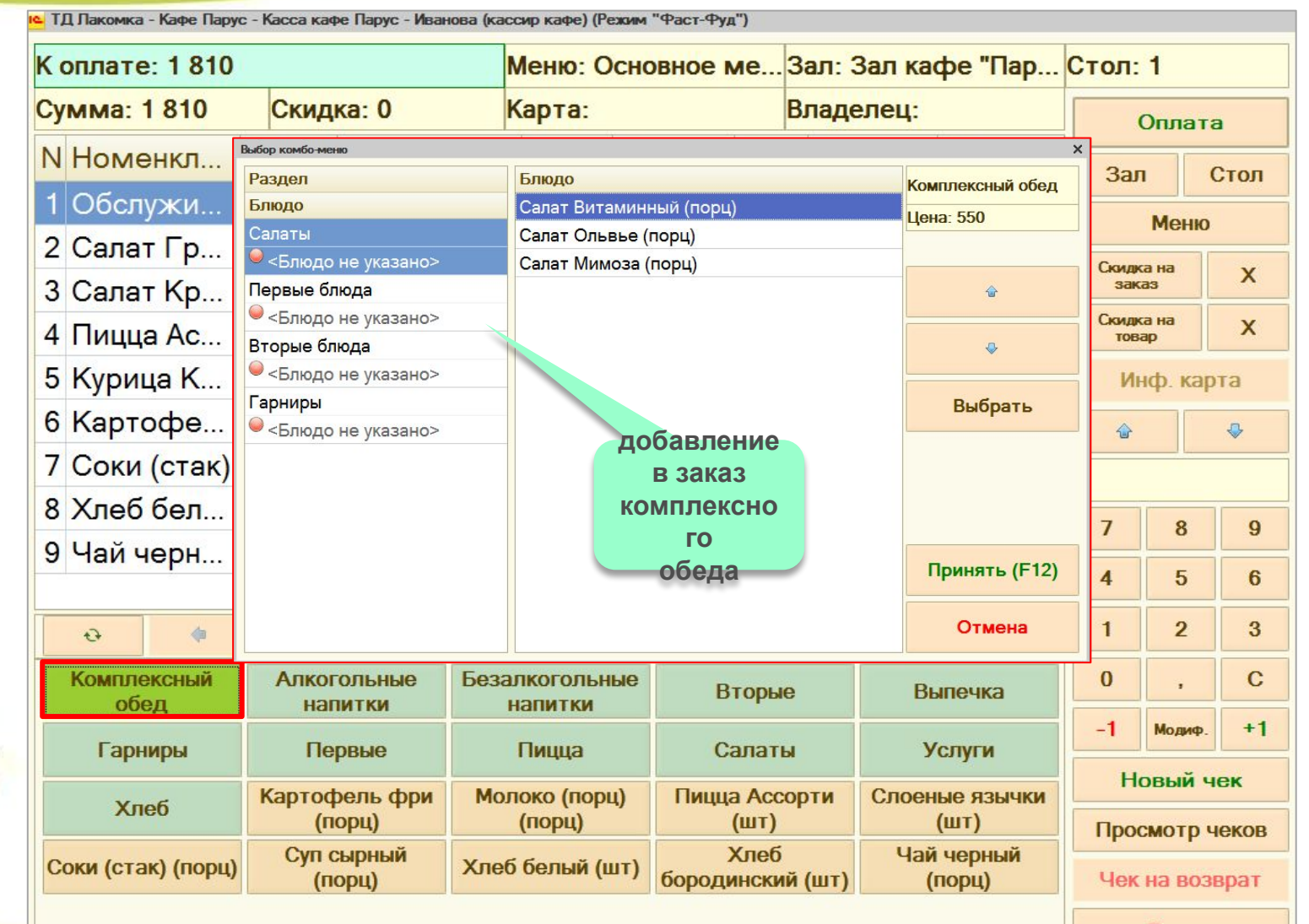

Выход

#### **Режим работы «Фаст-фуд»**

с. Т.Д. Лакомка - Кафе Парус - Касса кафе Парус - Иванова (кассир кафе) (Режим "Фаст-Фуд") **добавление пересчет**  е... Зал: Зал кафе "Пар... Стол: 1 К оплате: 1810 **суммы** Сумма: 1810 Скидка: 0 Владелец: Оплата **комплексно с учетом %** N Номенкл... Меню Ед. изм. **го за C**умма Моди... Зал Стол **обеда обслуживание** 1 Обслужи... Осн... ШТ Меню 2 Салат Гр... Осн... порш  $10<sub>k</sub>$  $250,00$  $250,00$ Скилка на  $\mathsf{x}$ заказ 3 Салат Кр... Осн... п Сумма к оплат :: 8  $9$ 1991,00  $\mathbf{r}$ Скилка на  $\mathsf{x}$ 4 Пицца Ас... Осн... ц TOBaD Сдача: 5 6  $\mathbf C$ 5 Курица К... Осн... п  $\overline{4}$ 9,00 **после оплаты автоматическ** Наличные: 6 Картофе... Осн... п  $\overline{2}$ 3 2 000,00 **и** 7 Соки (стак) Осн... п OK **открывается** в кредит в о 00 000 новый заказ 9 Чай **ы**  Платежные карты Отмена  $\overline{\mathbf{4}}$ 5  $6\phantom{1}$ **различн ые**  $\mathbf{1}$  $\overline{2}$ 3 31 октября 10:28:07  $\ddot{\sigma}$ **виды Комплексинипат**  $\bf{0}$  $\mathbf C$ **Алкогольные** Безалкогольные Вторые Выпечка обед напитки напитки  $-1$ Модиф.  $+1$ Первые Пицца Салаты **Услуги** Гарниры Новый чек Картофель фри Молоко (порц) Пицца Ассорти Слоеные язычки Хлеб (порц) (порц)  $(III)$  $(TIII)$ Просмотр чеков Суп сырный Чай черный Хлеб Соки (стак) (порц) Хлеб белый (шт) бородинский (шт) Чек на возврат (порц) (порц)

Выход

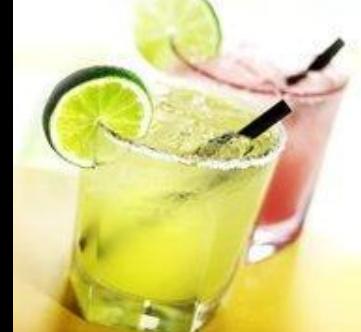

#### **Схема работы режима «Ресторан»**

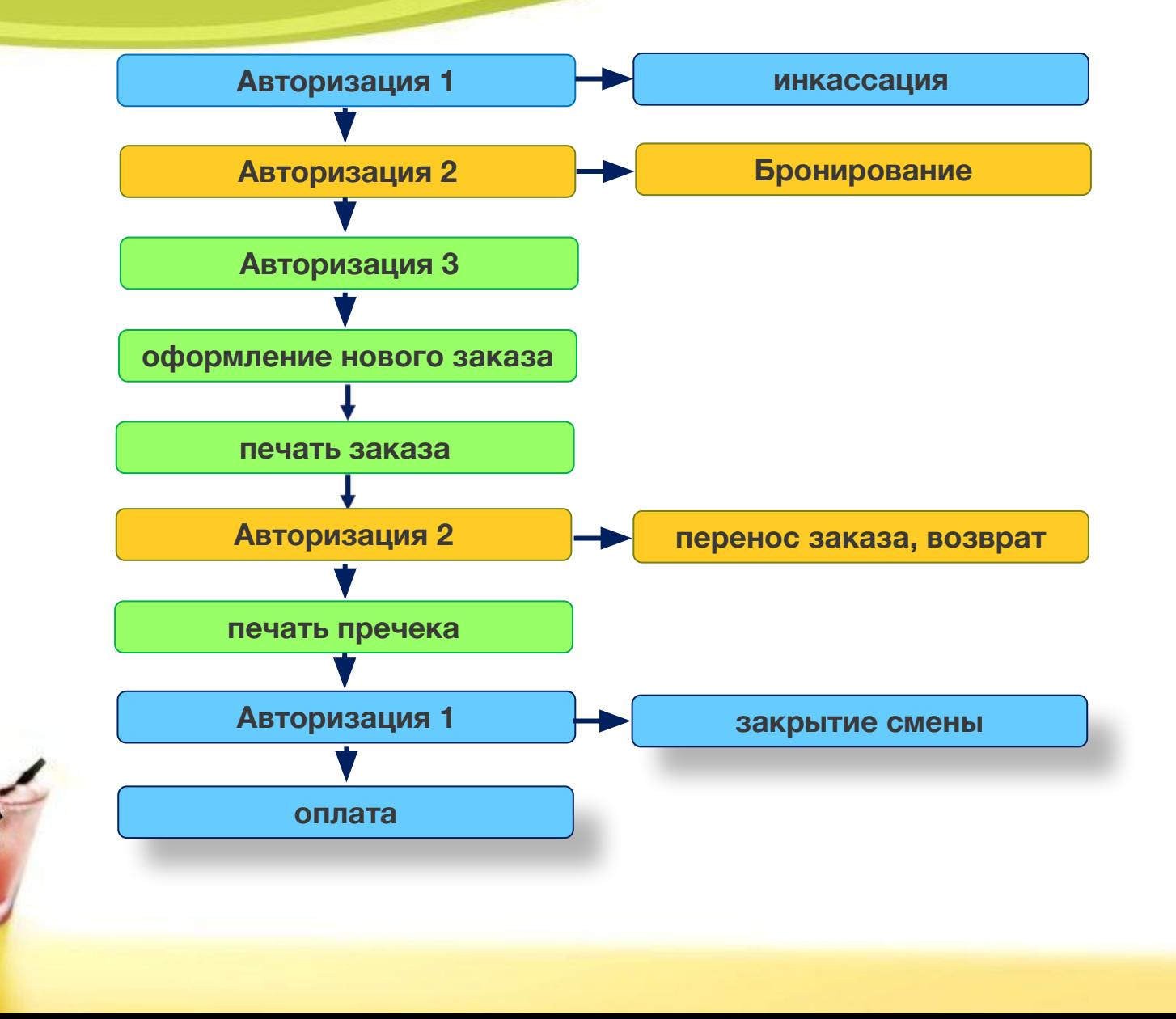

**• Форма «Список заказов» предназначена для отслеживания заказов на всех этапах обслуживания.**

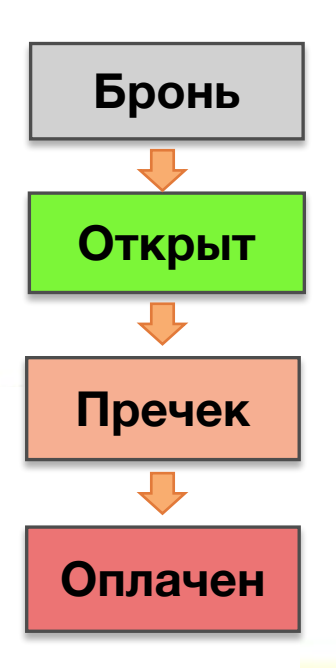

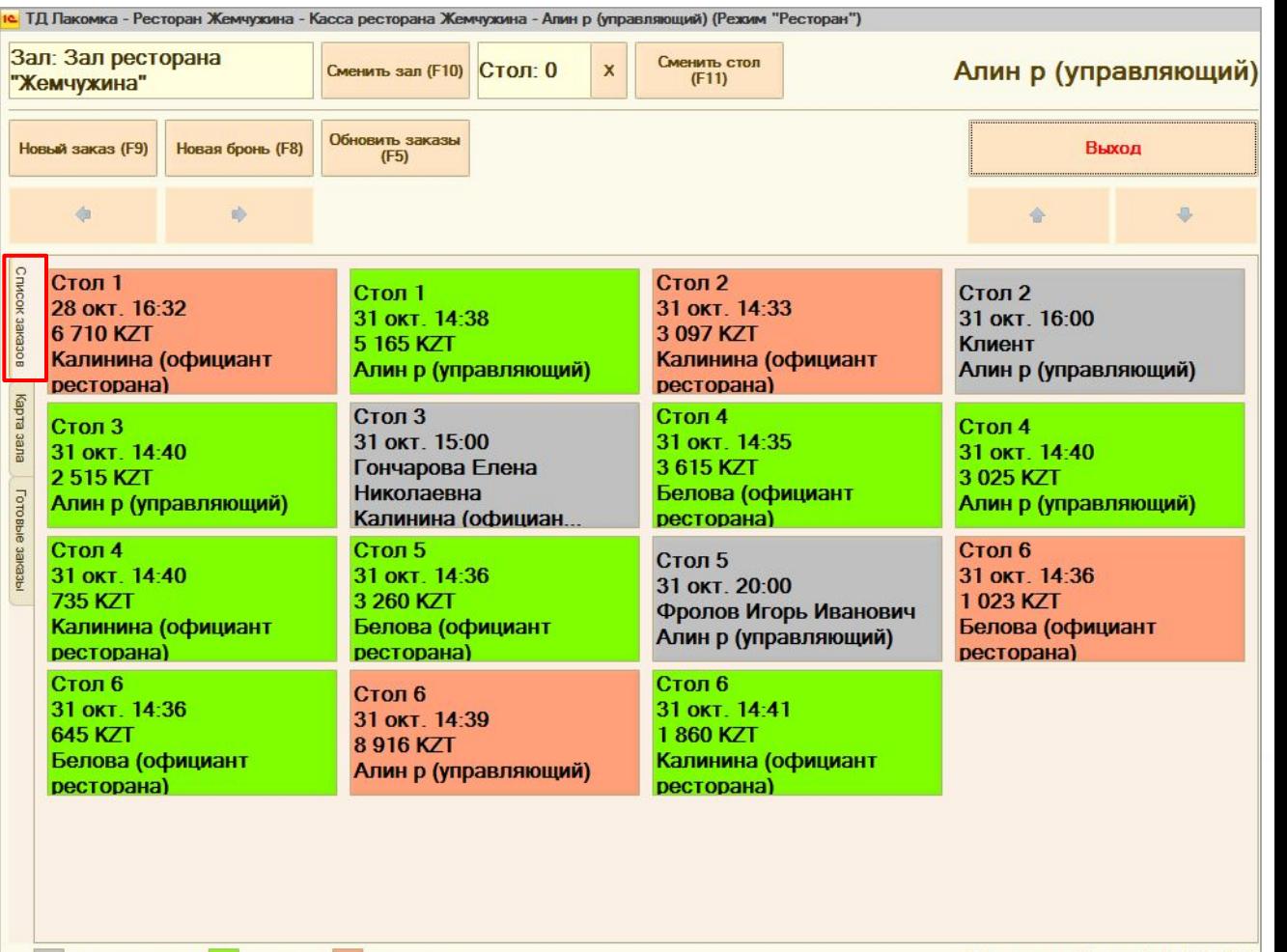

забронированные - открытые

- с пречеком

31 октября 14:41:21

- **• В форме «Карта зала» заказы отображаются на карте зала по столам.**
- **• Для каждого официанта можно настроить свой цвет столов.**

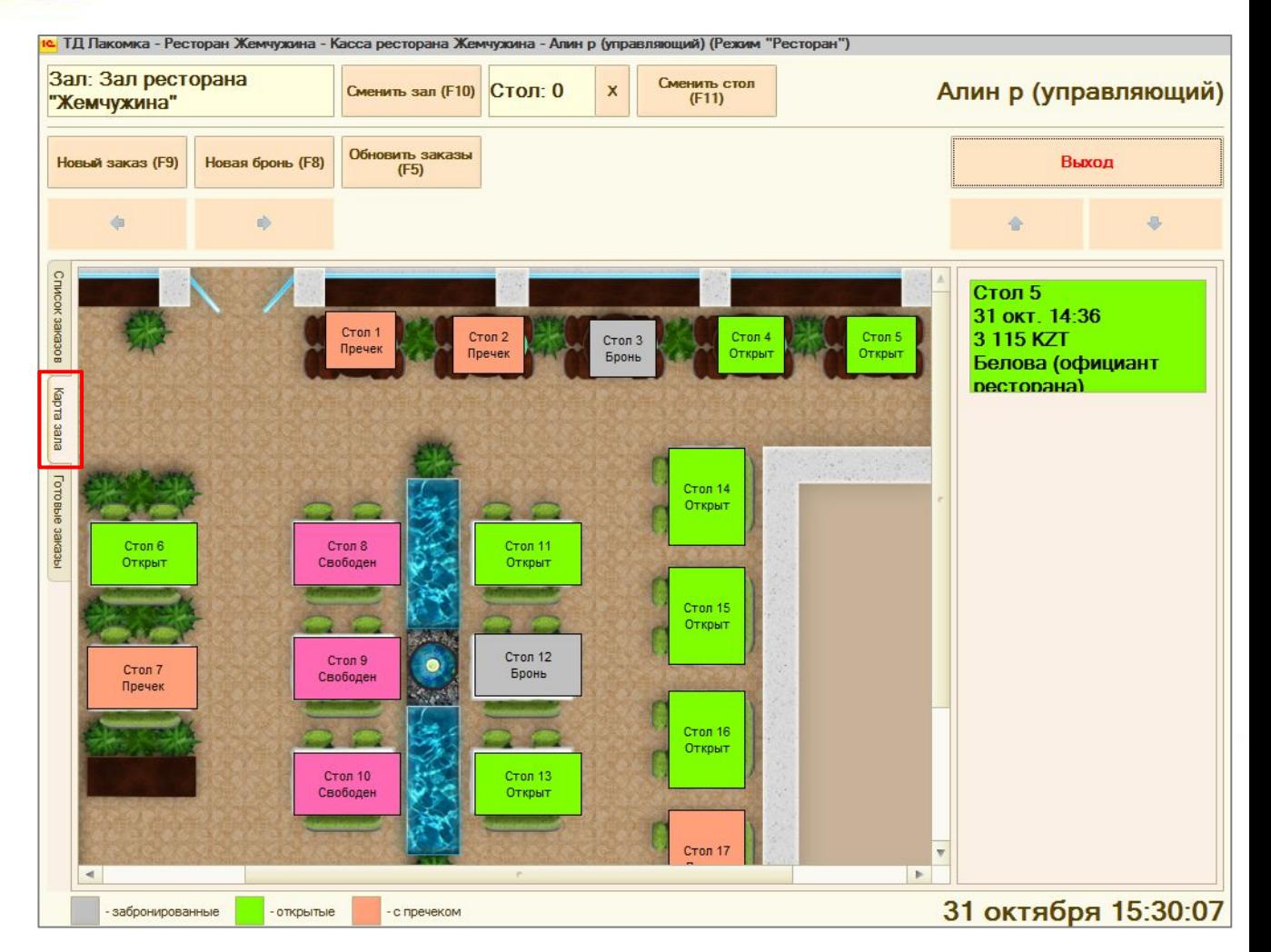

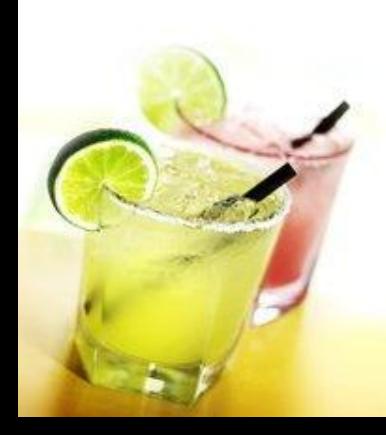

Для редактирования **ВУ Конструктор карты зала карты зала используется специальная обработка «Конструктор карты зала».**

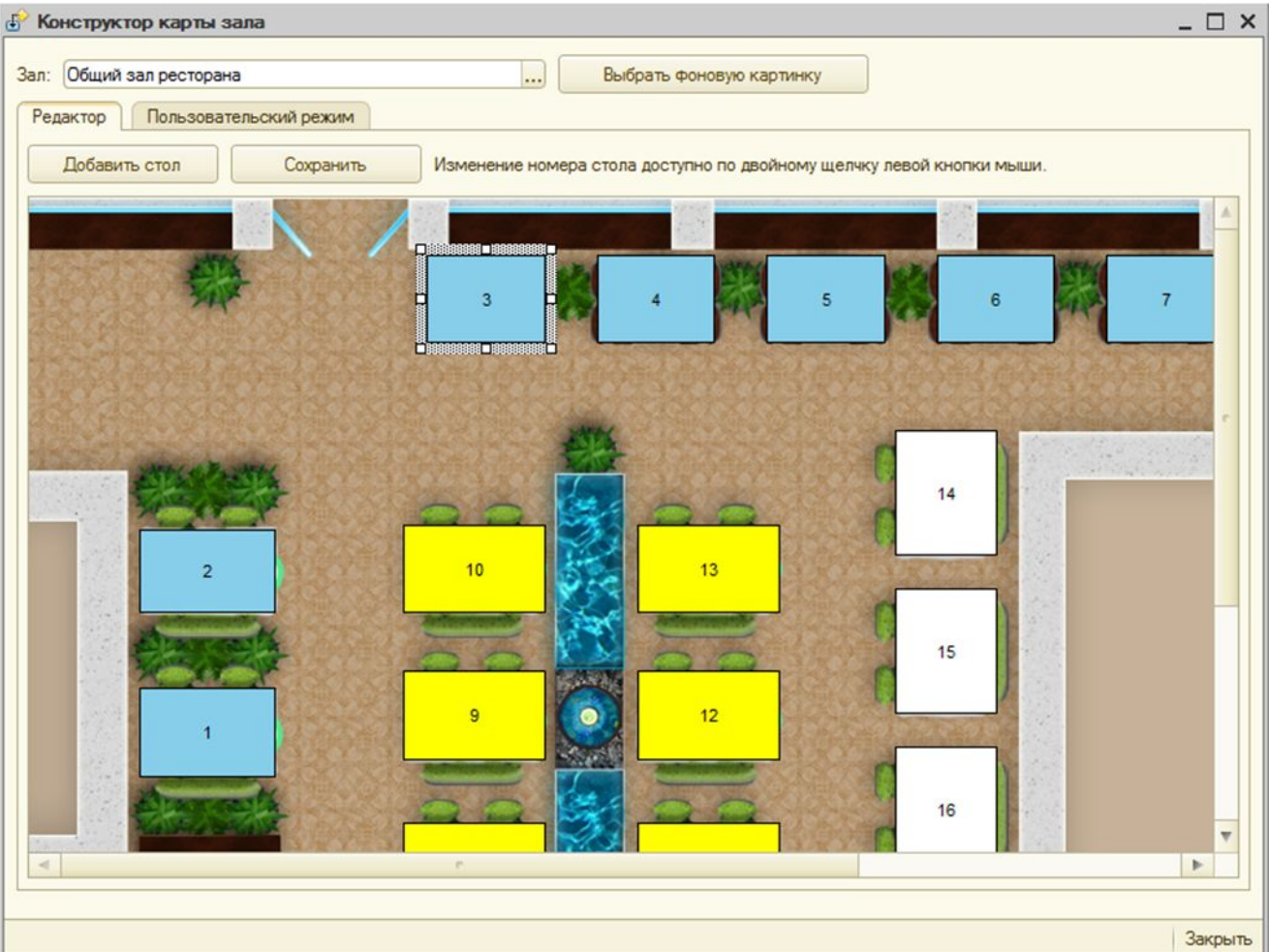

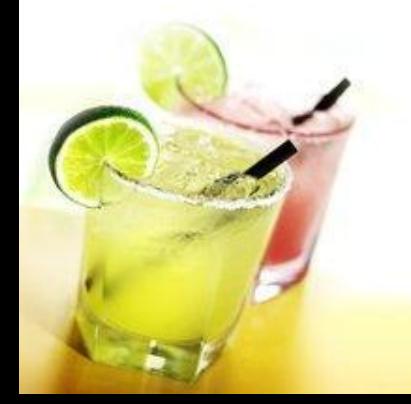

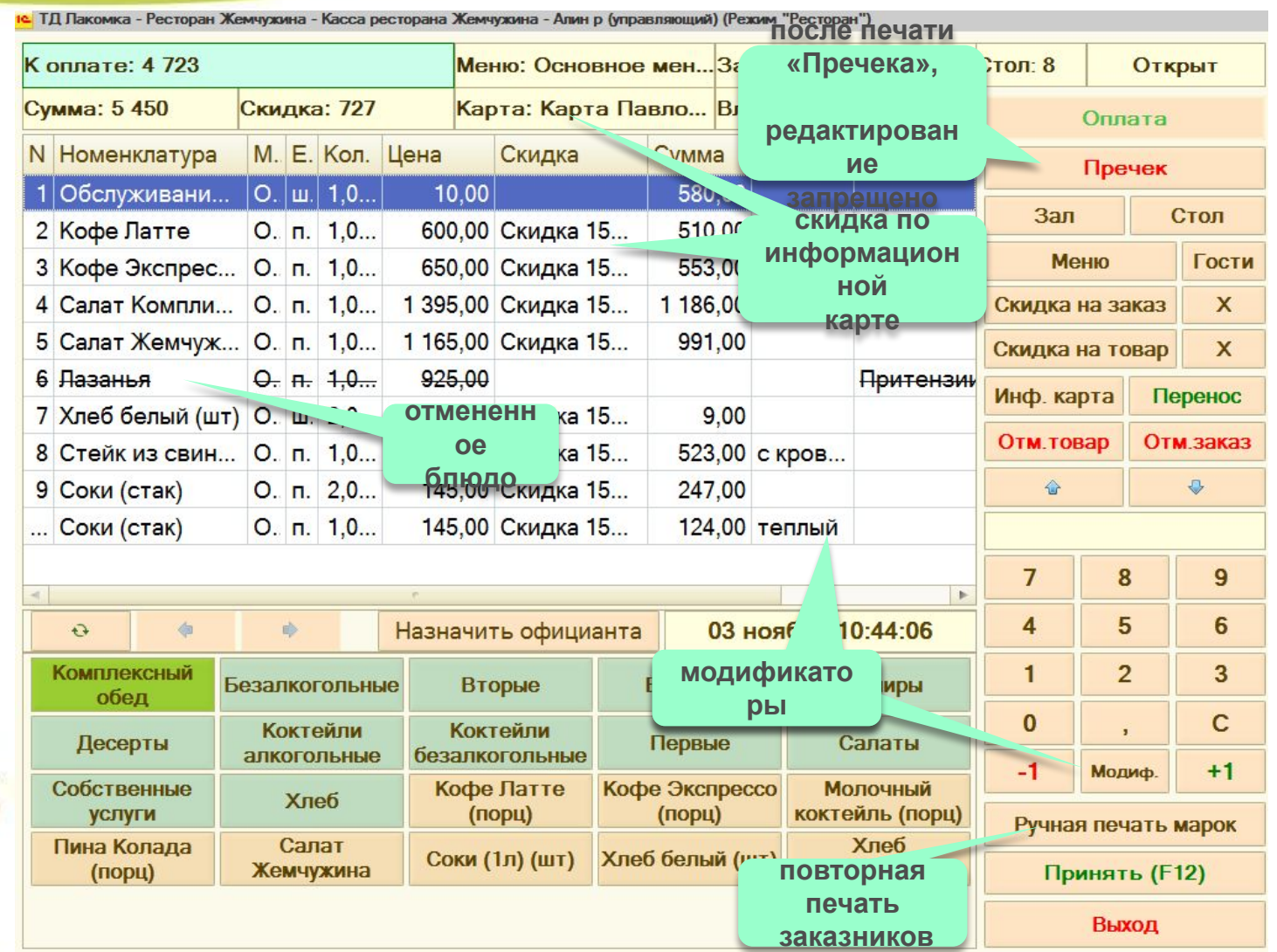

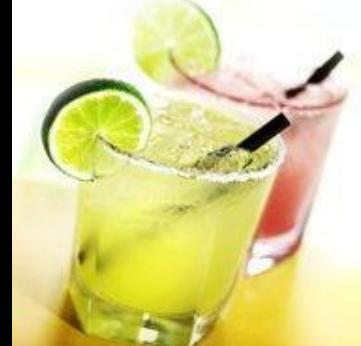

**• После оформления заказа, идет печать марок на принтеры или отображается информация на мониторе повара.**

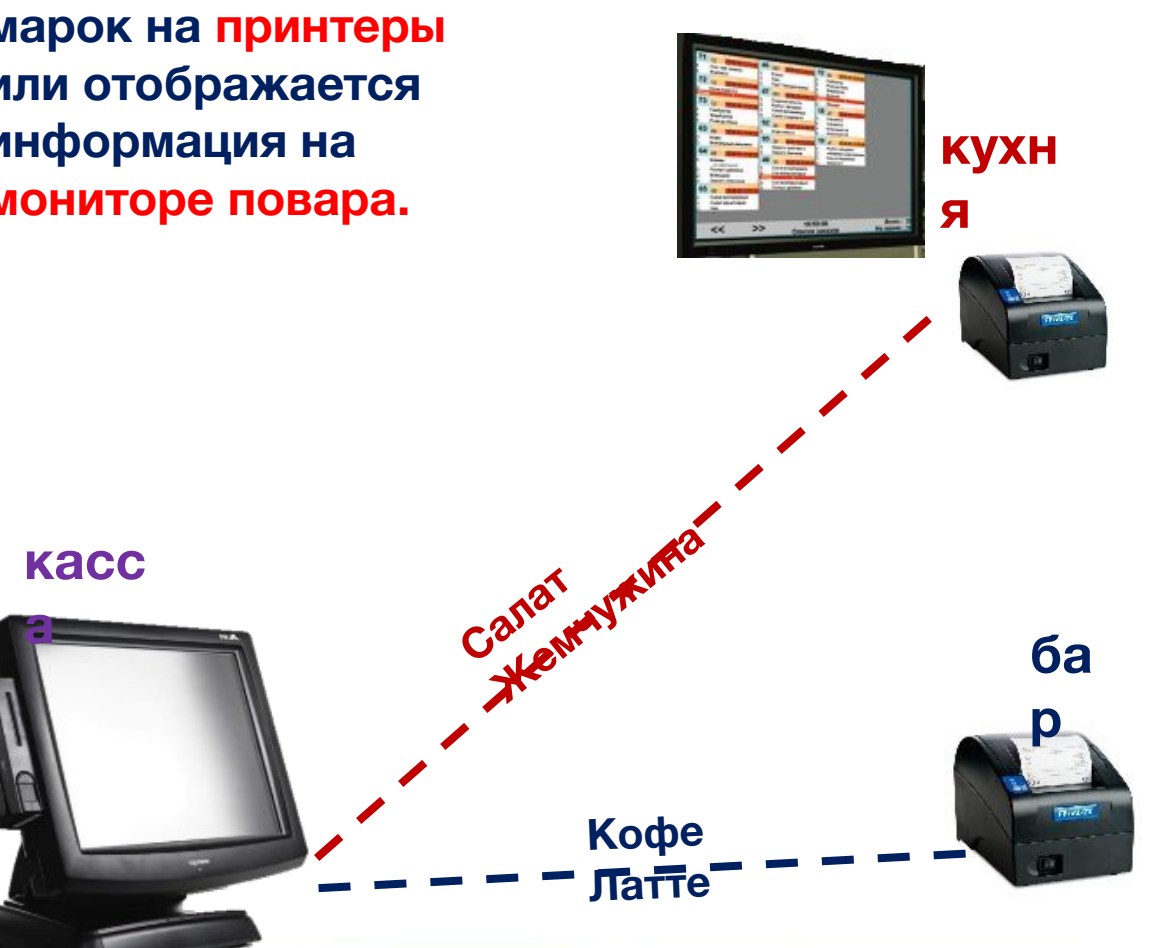

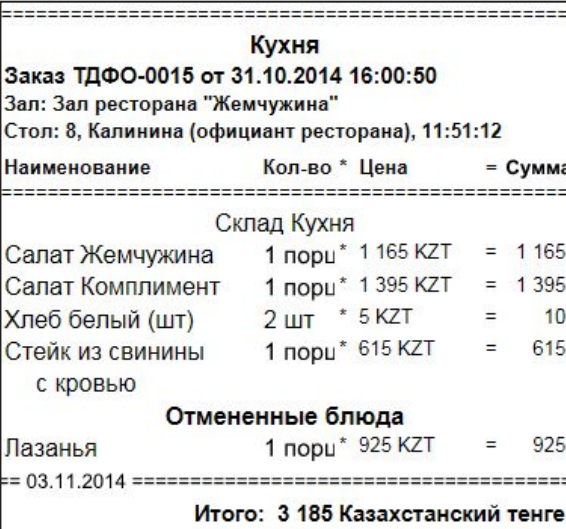

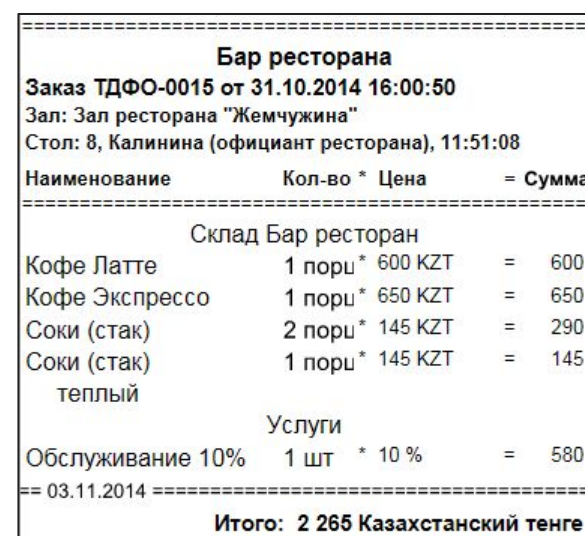

**На монитор пова в сопровождени** звукового сигна **поступает информация о блюдах для приготовления и отмененных блюдах.**

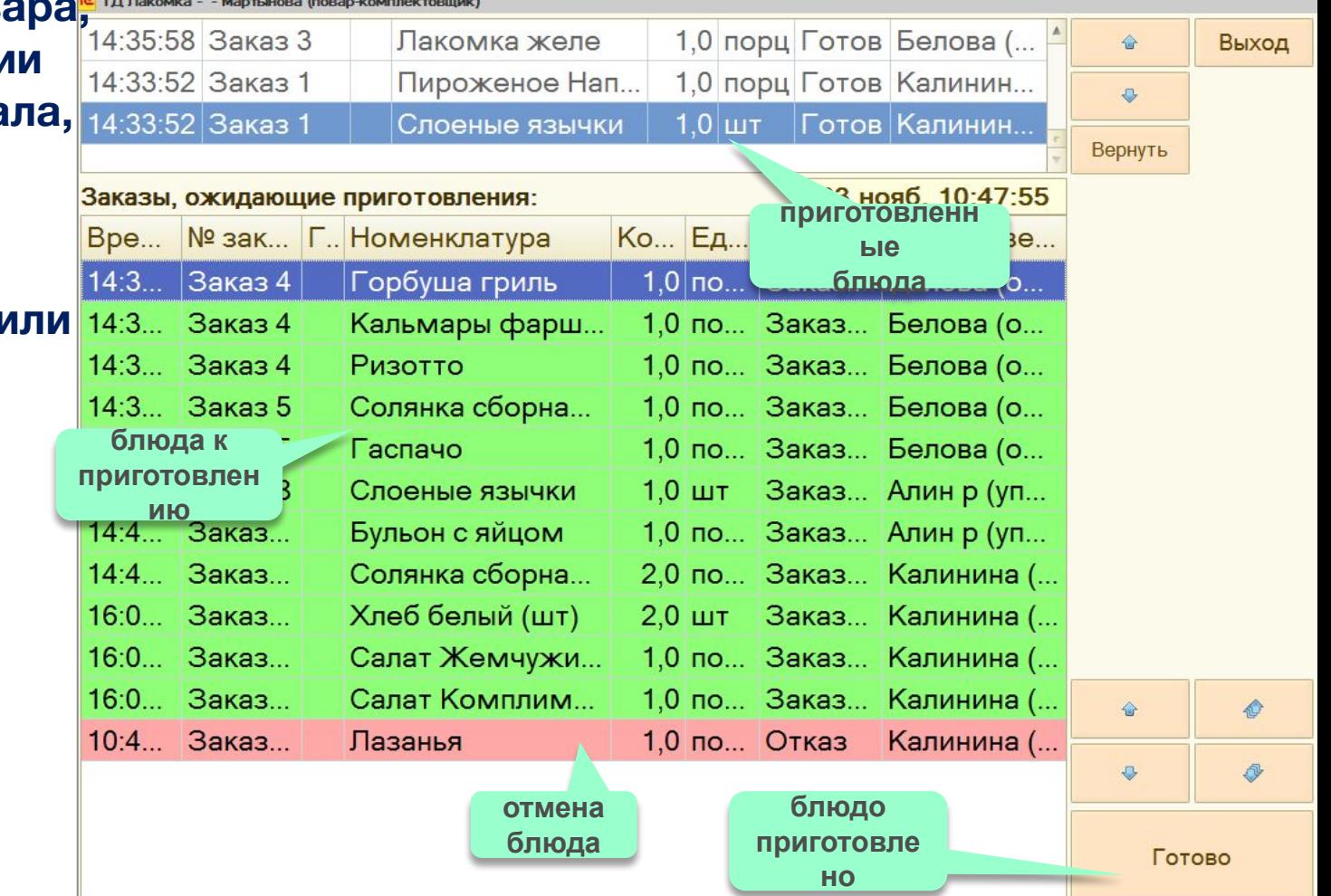

**• Информация о приготовленных блюдах отражается у официантов на закладке «Готовые заказы».**

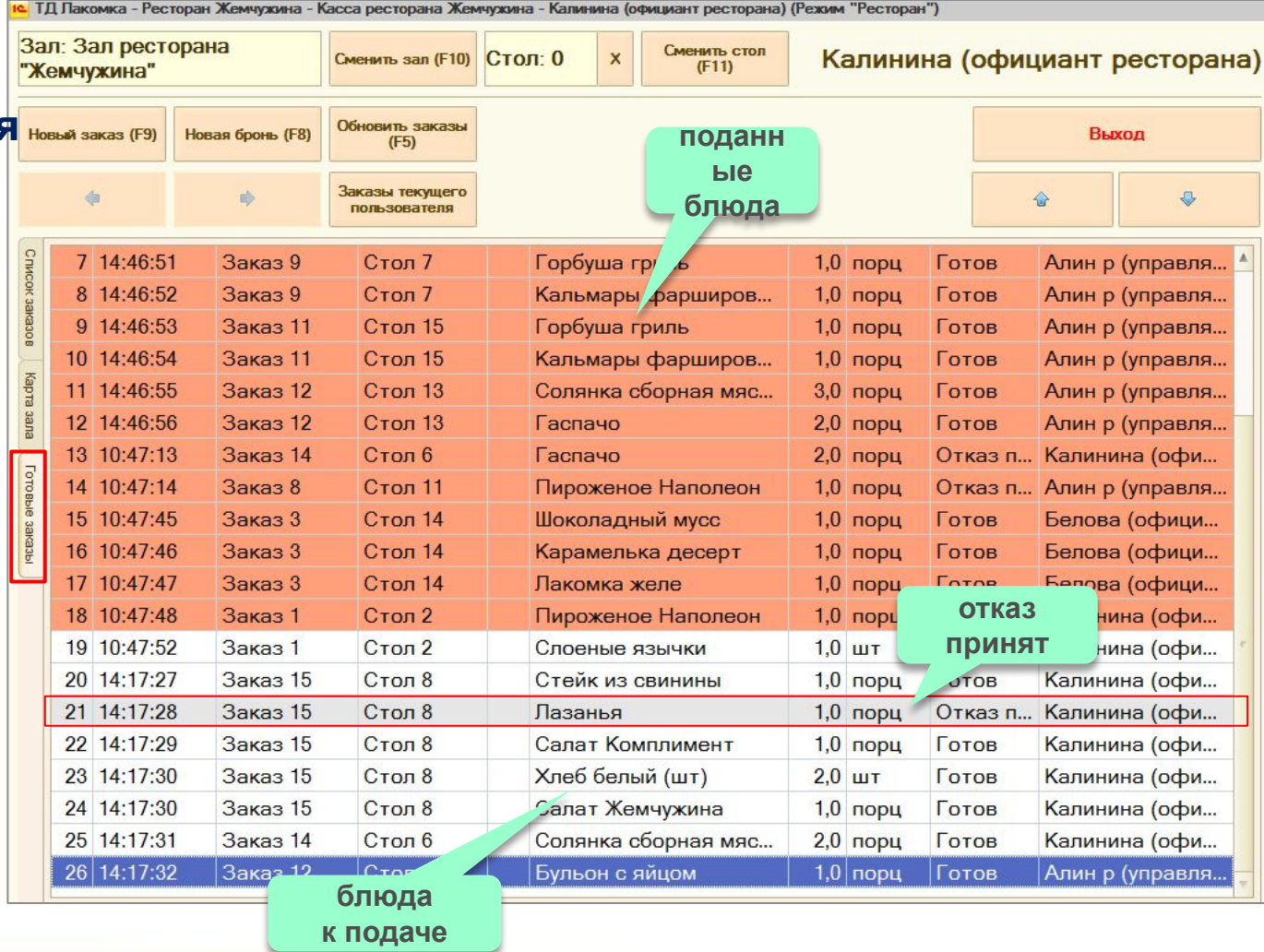

**• Далее клиенту предоставляется счет, производится оплата и пробивается товарный чек.**

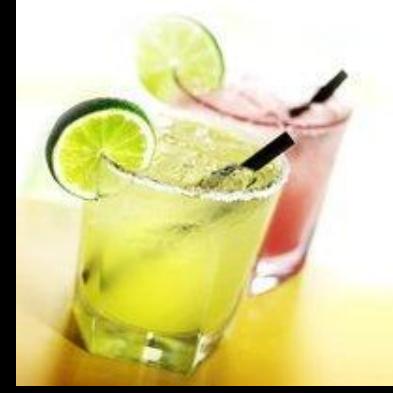

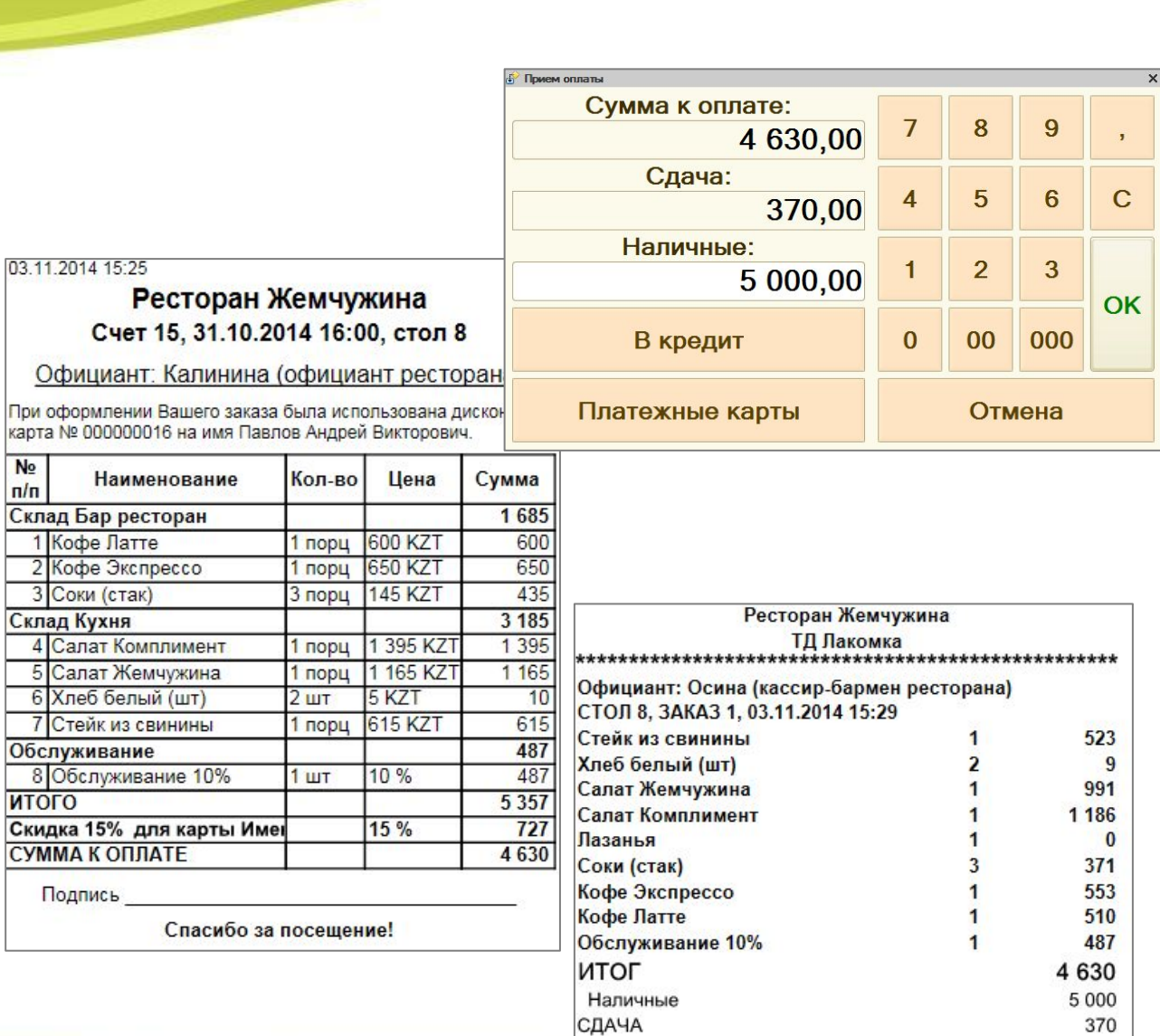

- **• Форма бронирования предназначена для редактирования брони, предоплаты.**
- **• Возможно создание предзаказа и печать данных брони.**

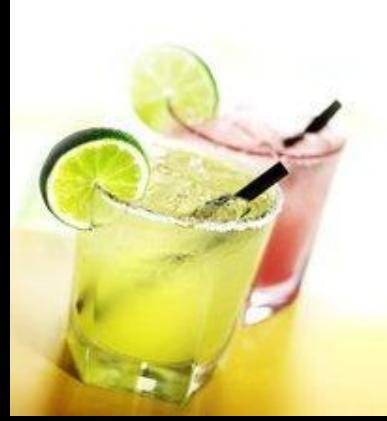

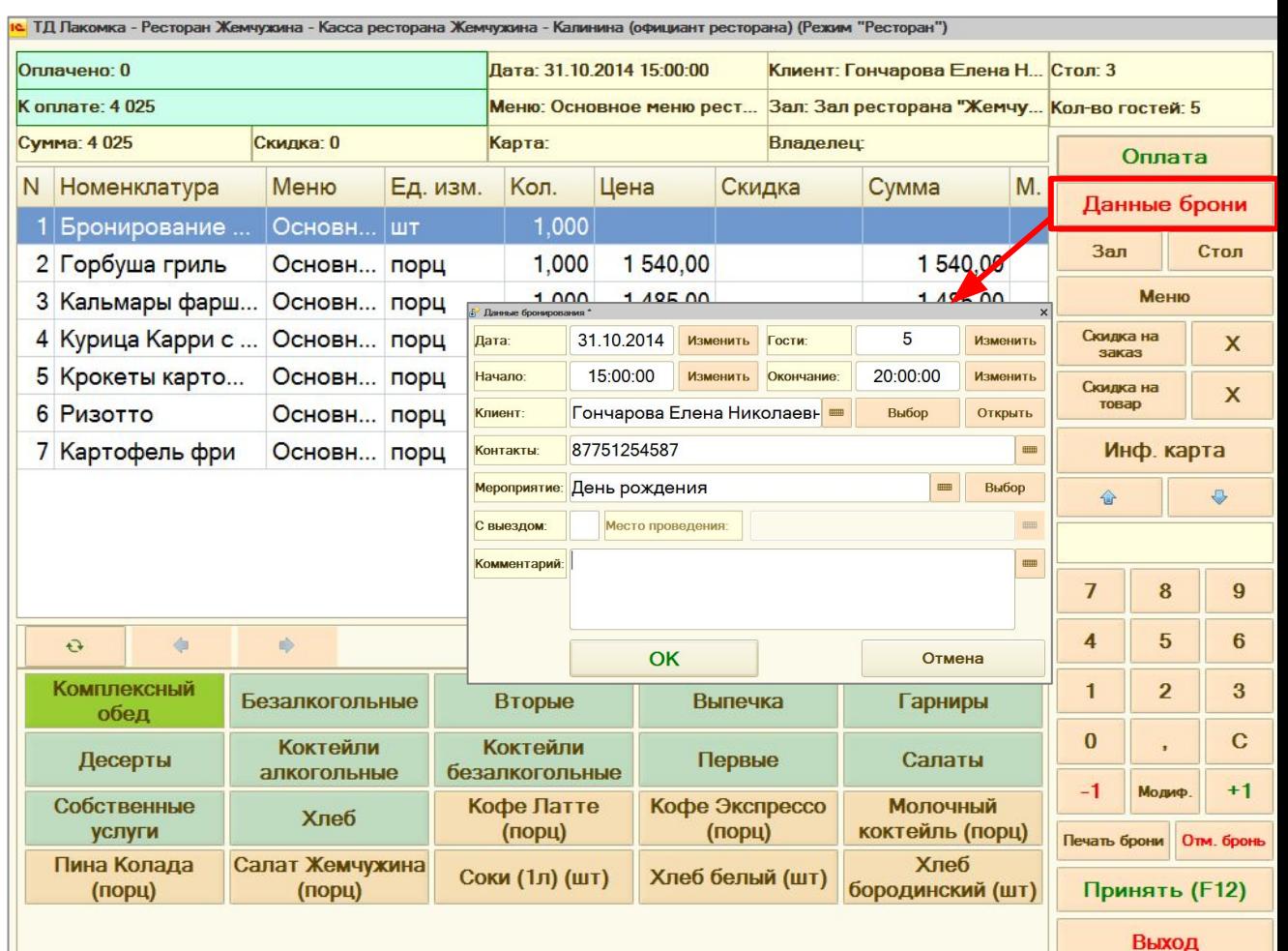

- **• Доступны операции инкассации и закрытие кассовой смены с регистрацией на фискальном регистраторе.**
- **• В форме закрытия смены формируется Zотчет с гашением.**

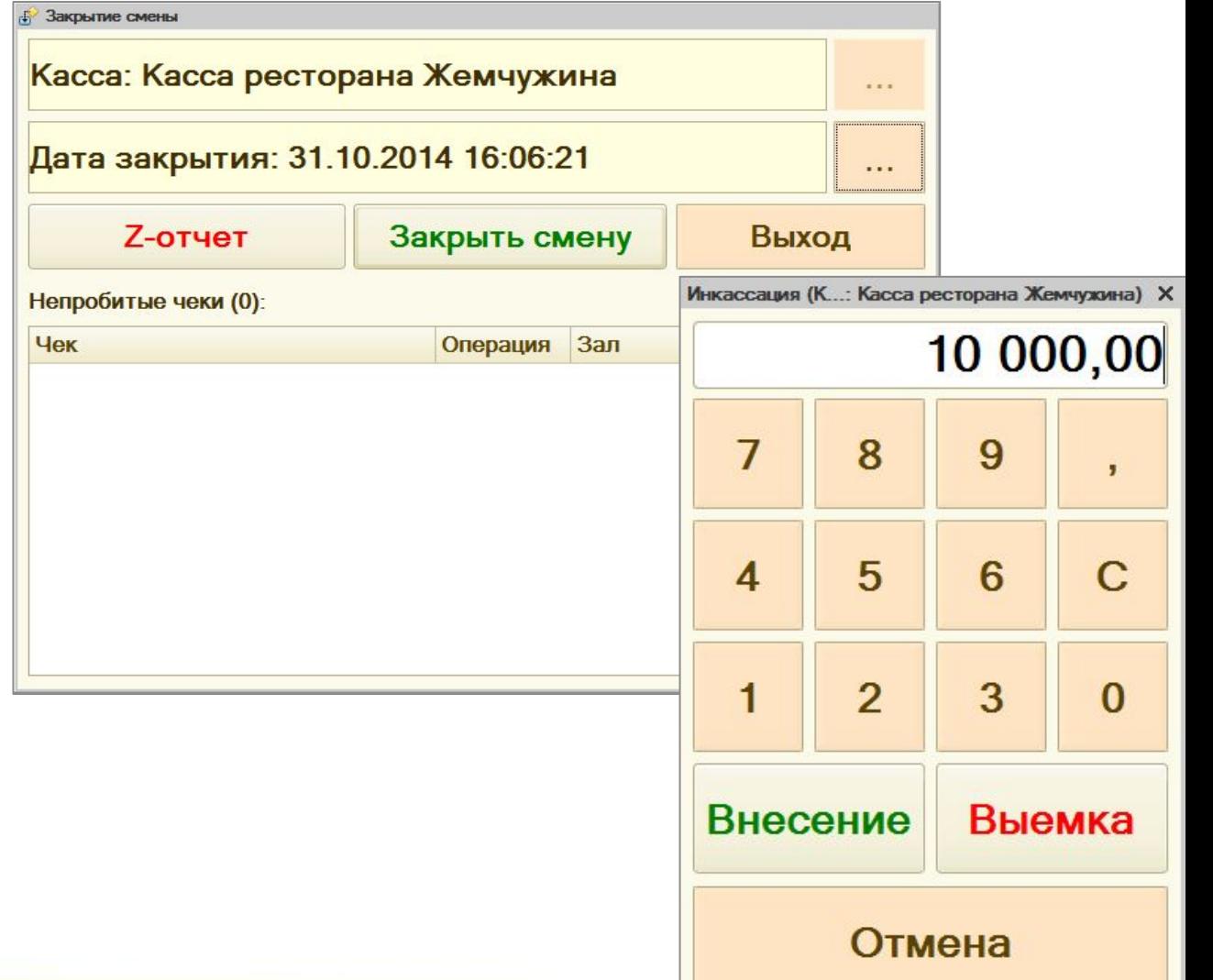

#### **Аналитические отчеты**

- **• Движение денежных средств;**
- **• Отчет по розничным продажам за смену;**
- **• Список чеков;**
- **• Марочный отчет;**
- **• Отчет по возвратам;**
- **• Отчет по заказам;**
- **• Отчет по оплатам;**
- **• Отчет по клиентам;**
- **• Отчет по кассе;**
- **• Отчет по кассирам;**
- **• Бронирование;**
- **• Популярность блюд;**
- **• Отмененные блюда.**
- **• Предоставленные скидки за период;**
- **• Действующие скидки;**
- **• Баланс информационных карт;**
- **• Отчет по официантам;**
- **• Сводный отчет.**

# **Сводный отчет**

#### **• Отображает выручку по складам и услугам в разрезе дней.**

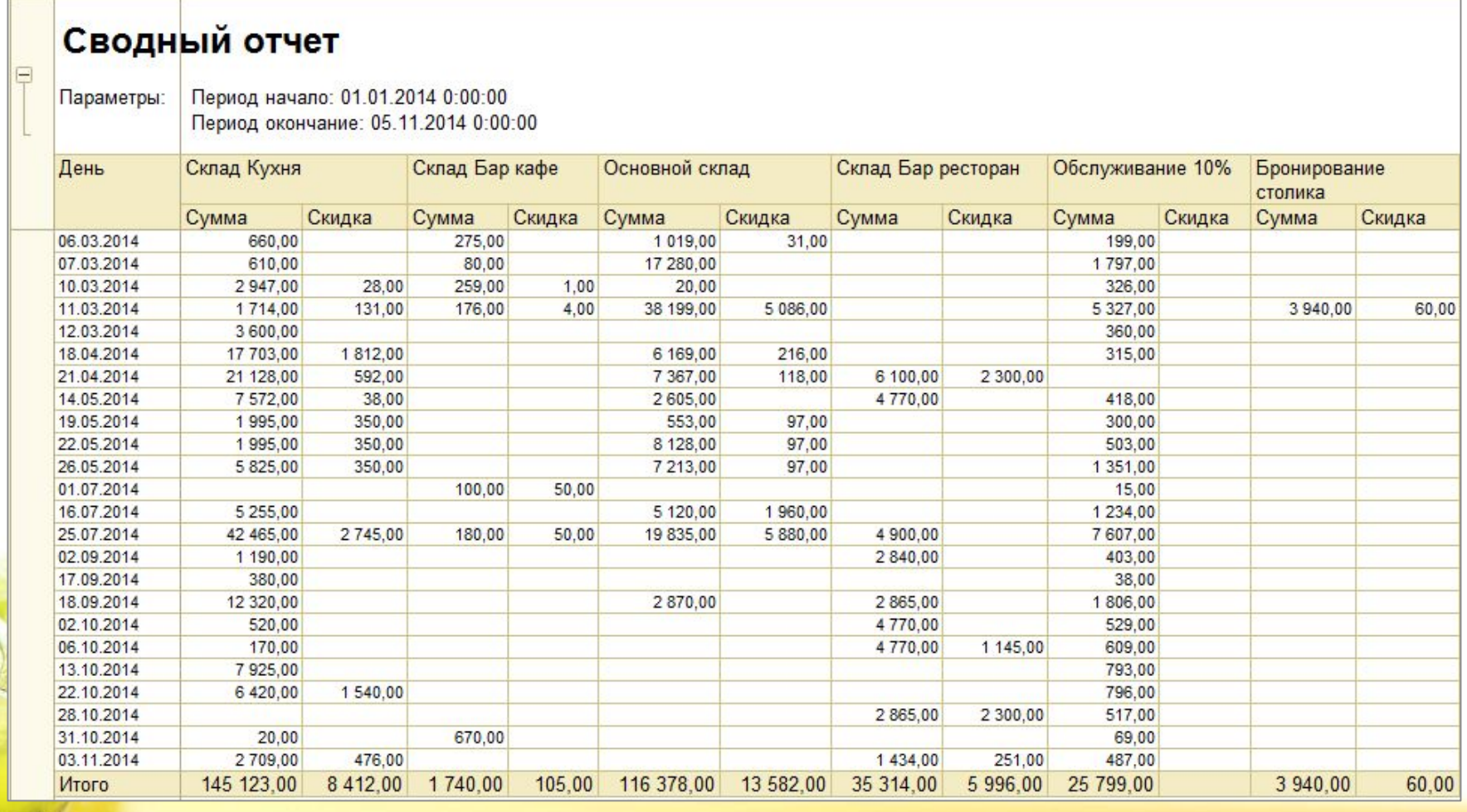

# **Отчет «Отмененные блюда»**

**• Предназначен для анализа списка отмененных блюд. Предоставляет данные о том, кем, когда, какие позиции заказов и по какой причине были отменены.**

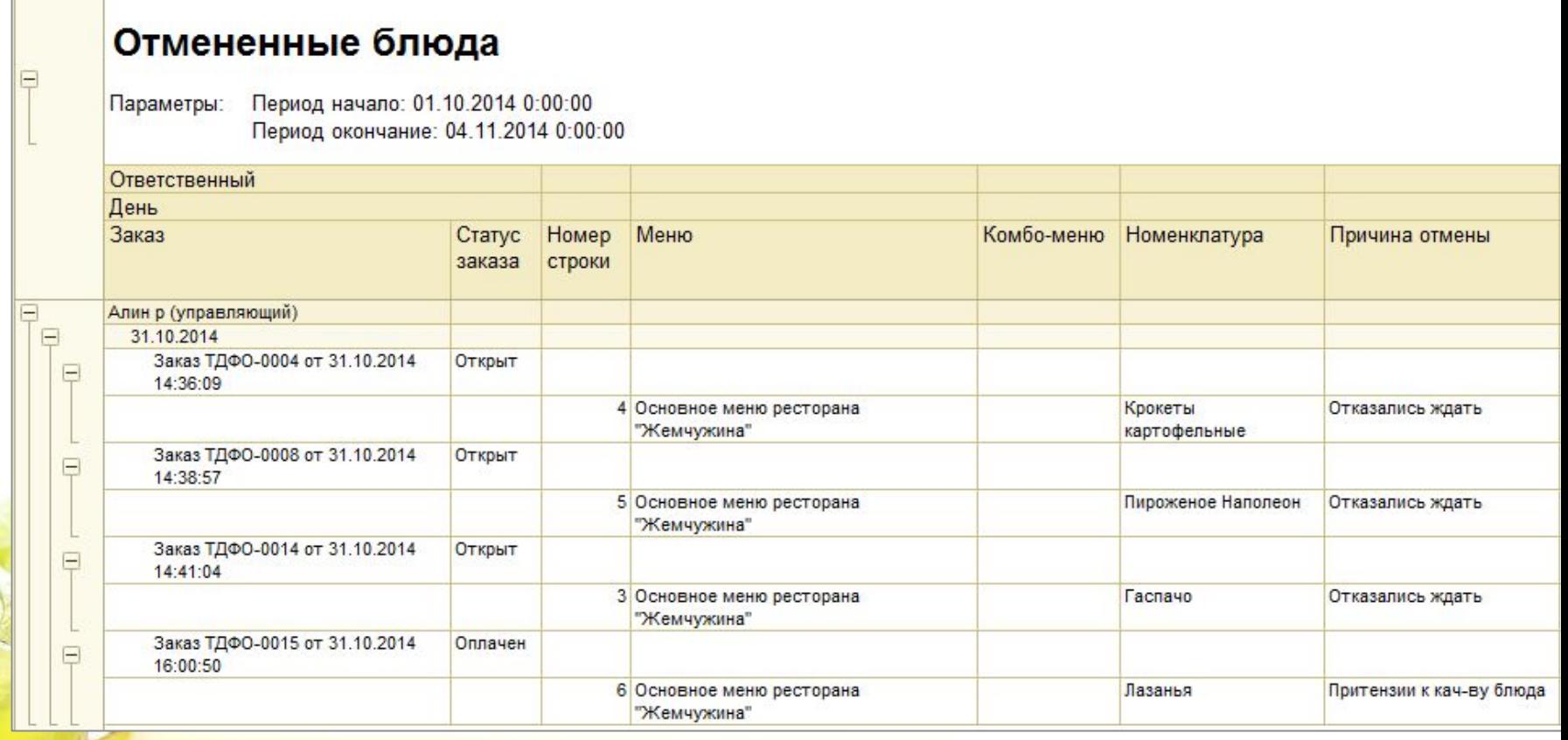

# **Отчет «Популярность блюд»**

#### **• Предназначен для анализа популярности блюд, товаров и услуг.**

#### Популярность блюд

Период начало: 03.03.2014 0:00:00 Параметры: Период окончание: 05.11.2014 0:00:00 Статус чека ККМ: Отбор: Подразделение Равно "Ресторан Жемчужина"

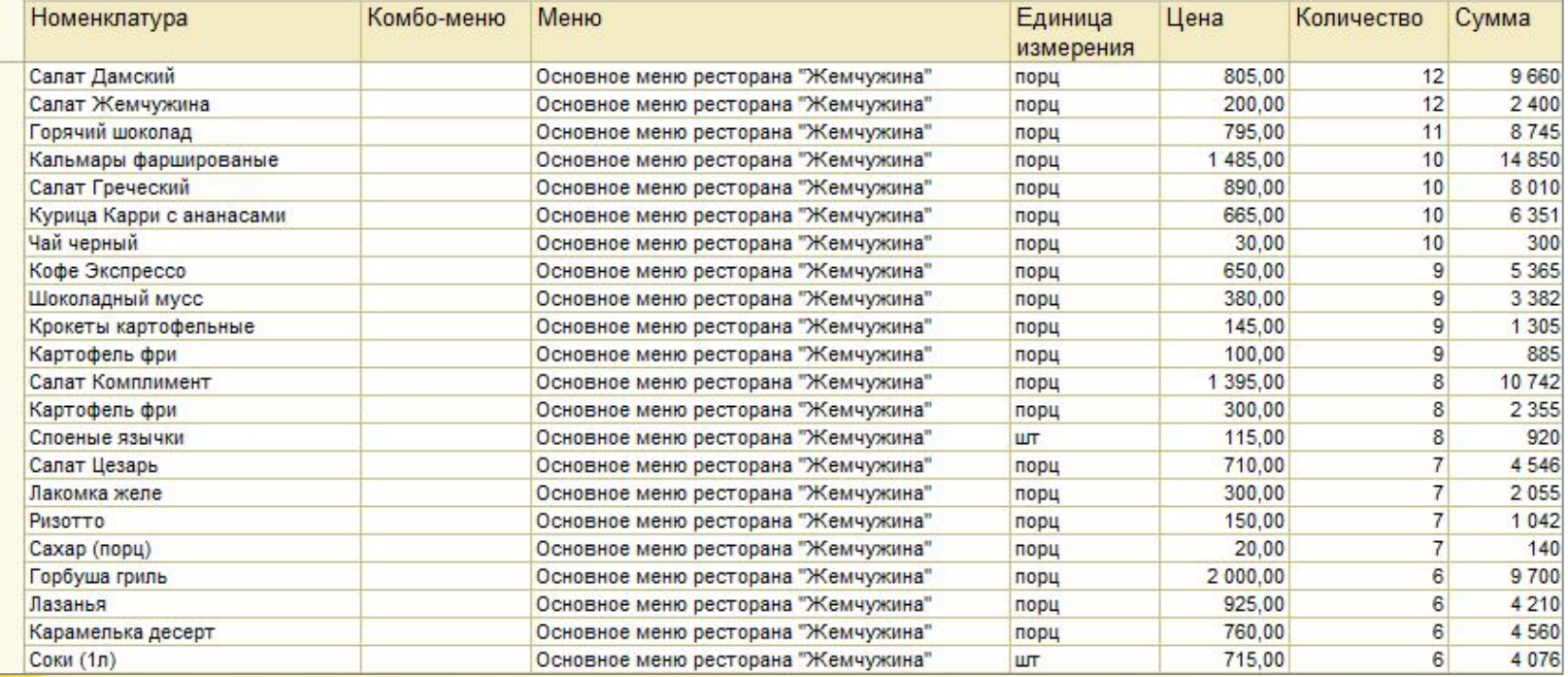

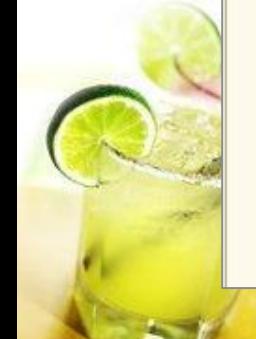

Ξ

# **Отчет по официантам**

- **• Предназначен для аналитики по работе официантов.**
- **• При помощи данного отчета можно рассчитать процент от выручки для каждого официанта**

# Отчет по официантам

Параметры: Период начало: 10.04.2014 0:00:00 Период окончание: 20.04.2014 0:00:00

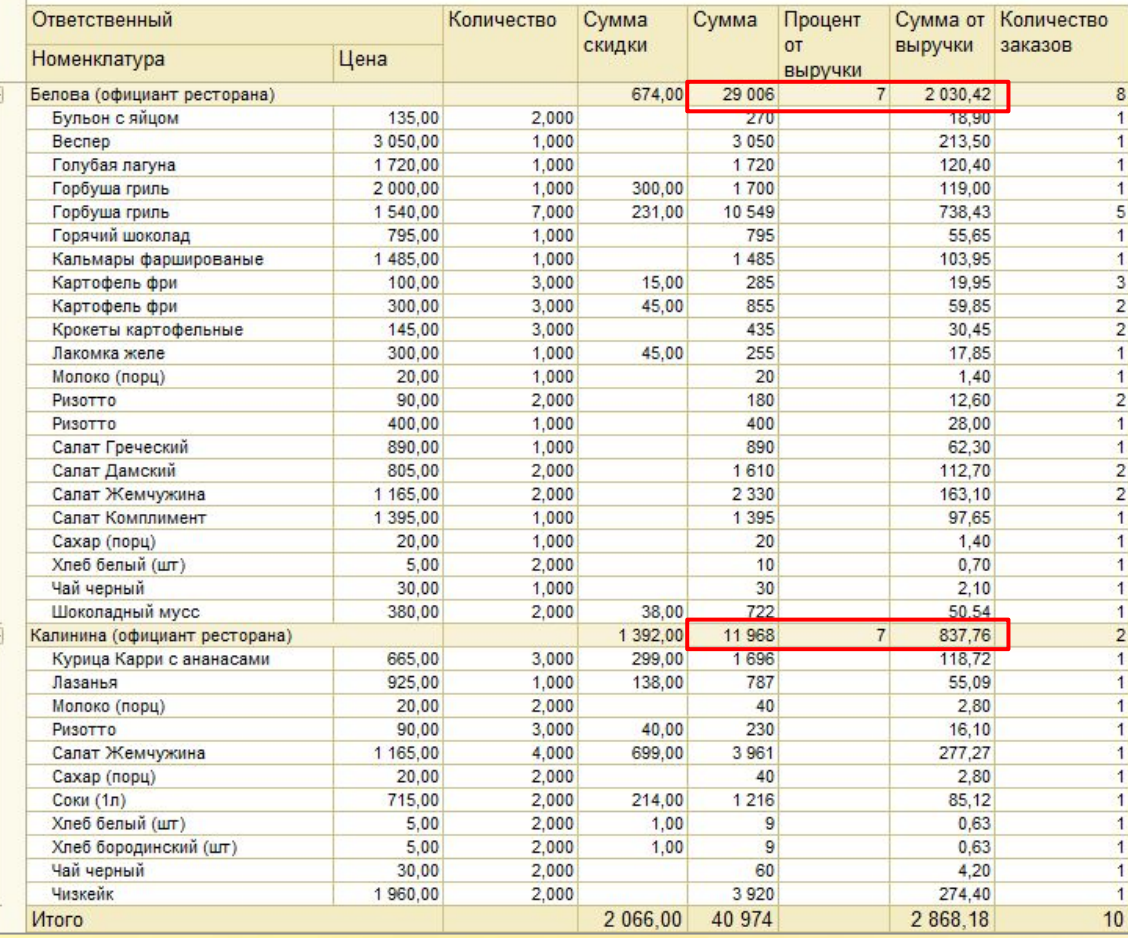

#### **Режим администрирования**

**• Режим администрирования предназначен для настройки работы конфигурации и редактирования нормативно-справочной** 

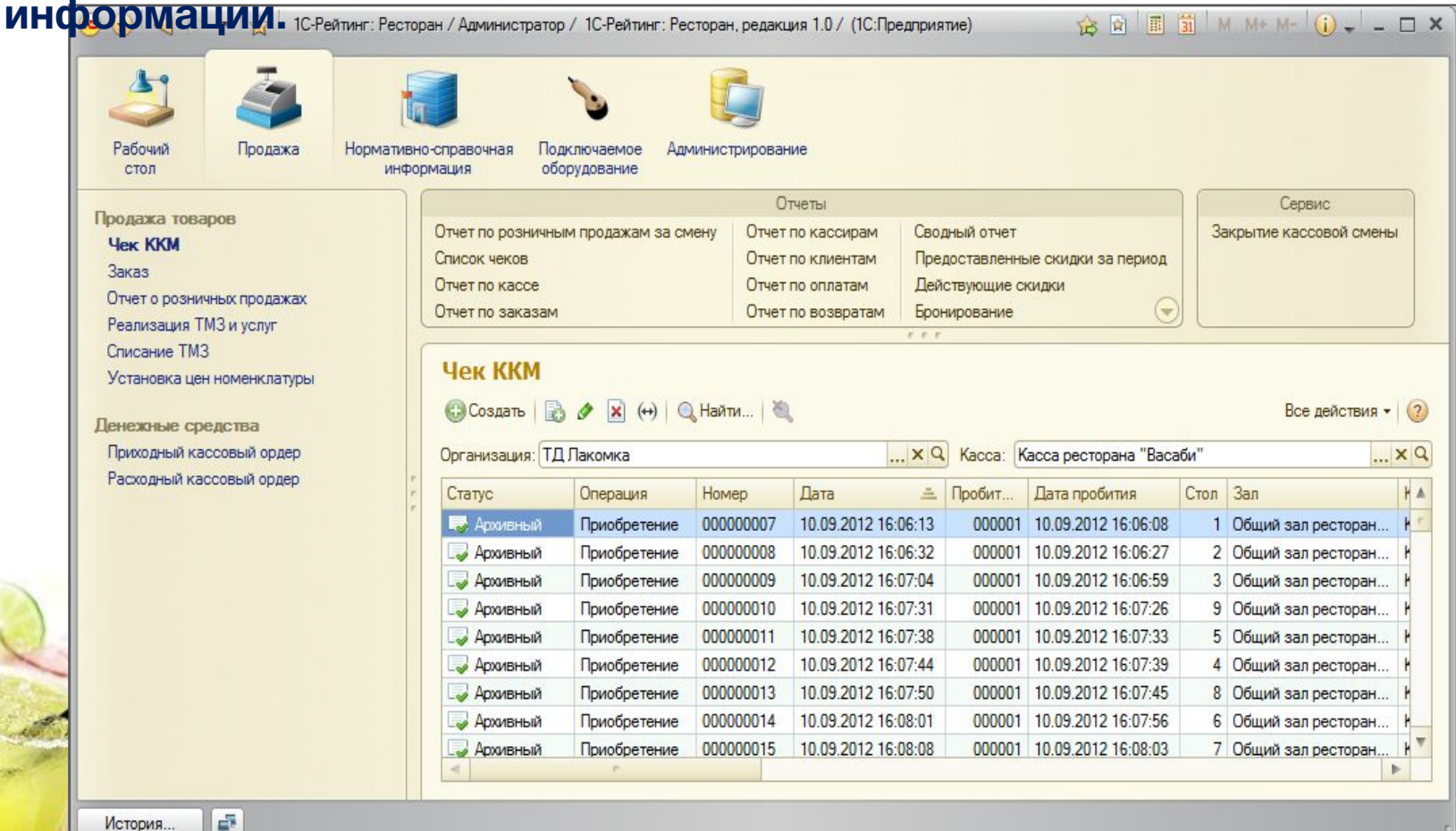

#### **Основные настройки системы:**

**настройка параметров учета**

**настройка пользователей**

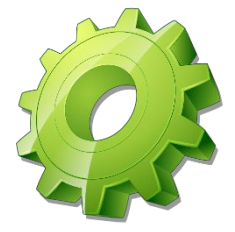

**настройка обмена**

**формирование меню**

**настройка маркетинговых акций (скидки, дисконтные карты)**

**настройка маршрутизации печати**

**назначение принтеров печати**

**подключение и настройка торгового оборудования**

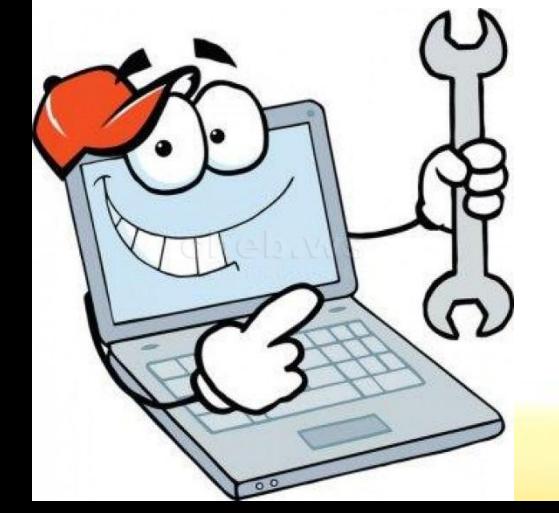

#### **Настройка параметров учета**

#### **• В данной форме настраиваются общие параметры учета**

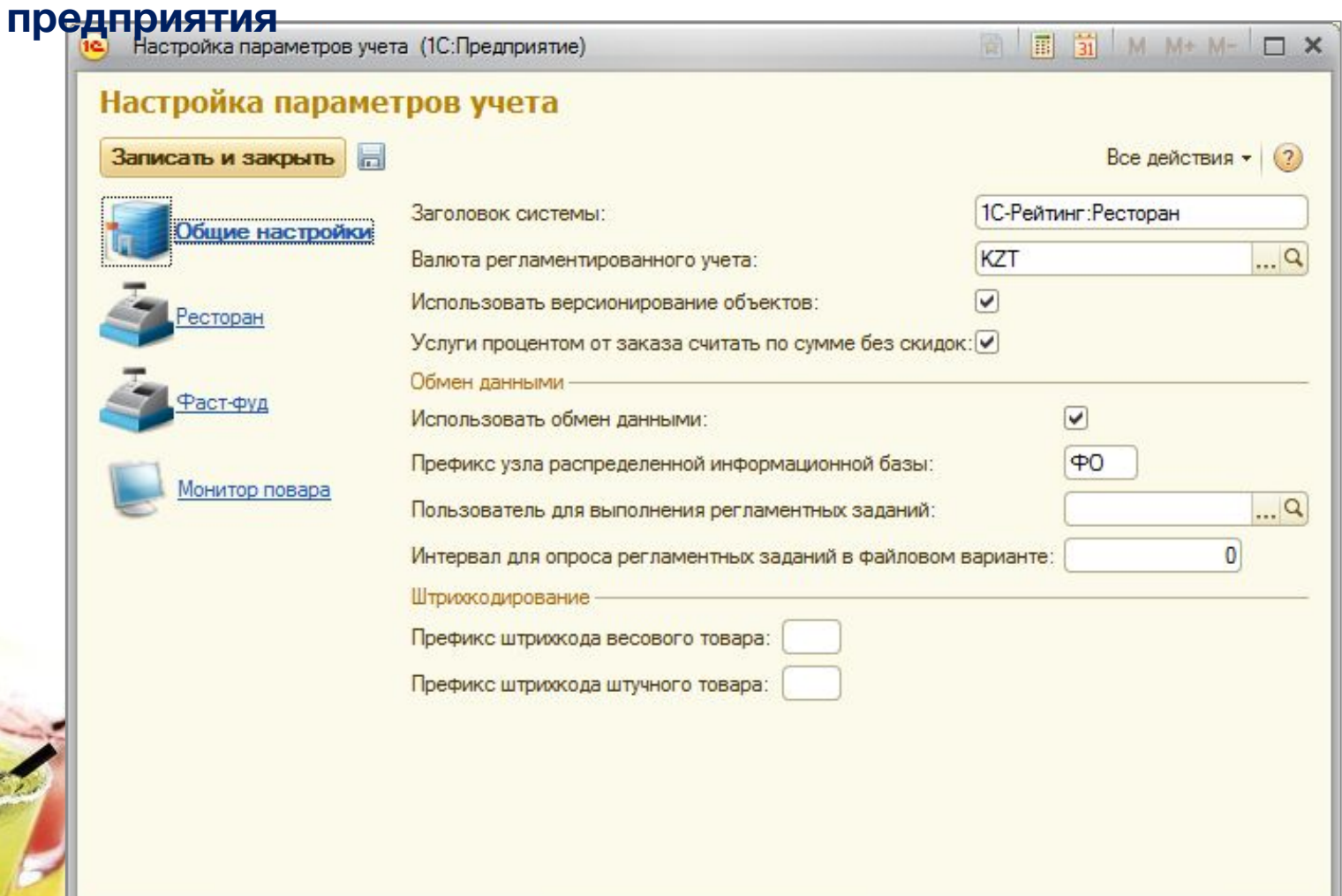

# **Настройка пользователей**

#### **• Гибкая настройка прав и ролей для пользователей**

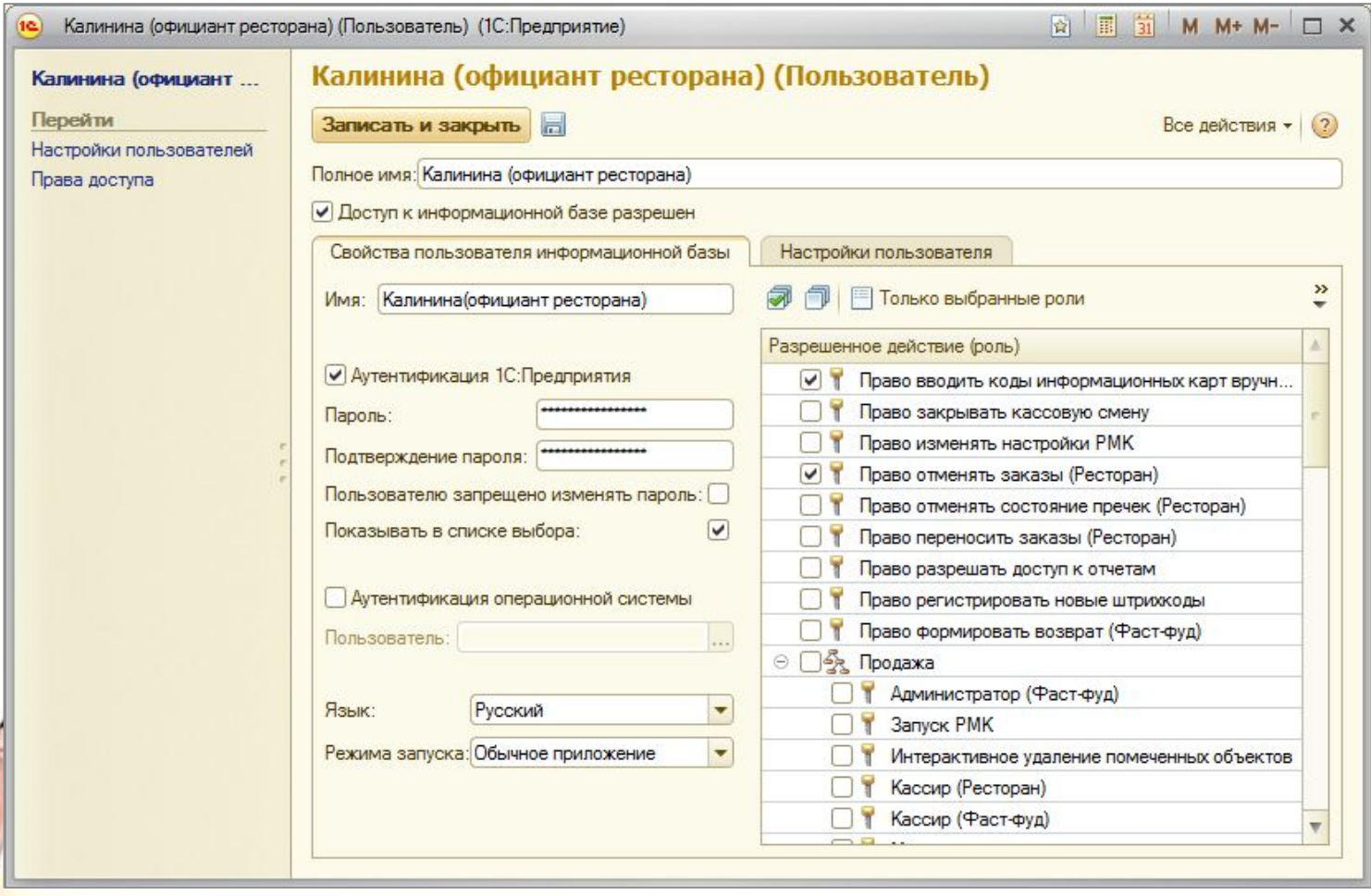

#### **Формирование меню**

**• Меню содержит список блюд, товаров и услуг, может назначаться конкретному подразделению и залу. Подбор в меню происходит из номенклатуры.** 

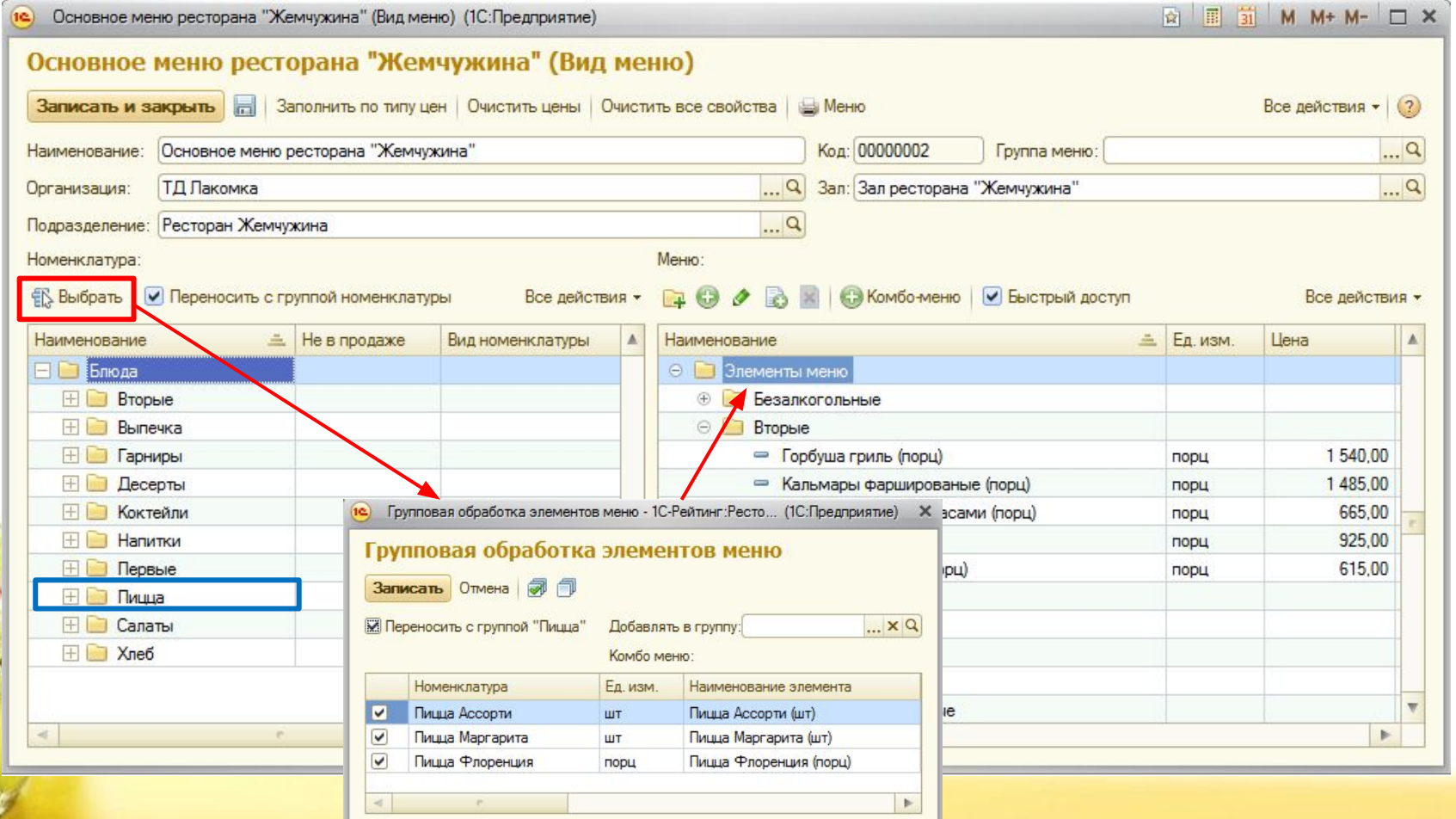

#### **Скидки и наценки**

- **• Делятся на ручные и автоматические:**
	- **• Автоматическая скидка может быть суммовой или процентной, ограничена по порогу, сегменту, времени и дисконтным картам.**
	- **• Для ручной скидки можно указать пользователей, которые могут её назначать.**

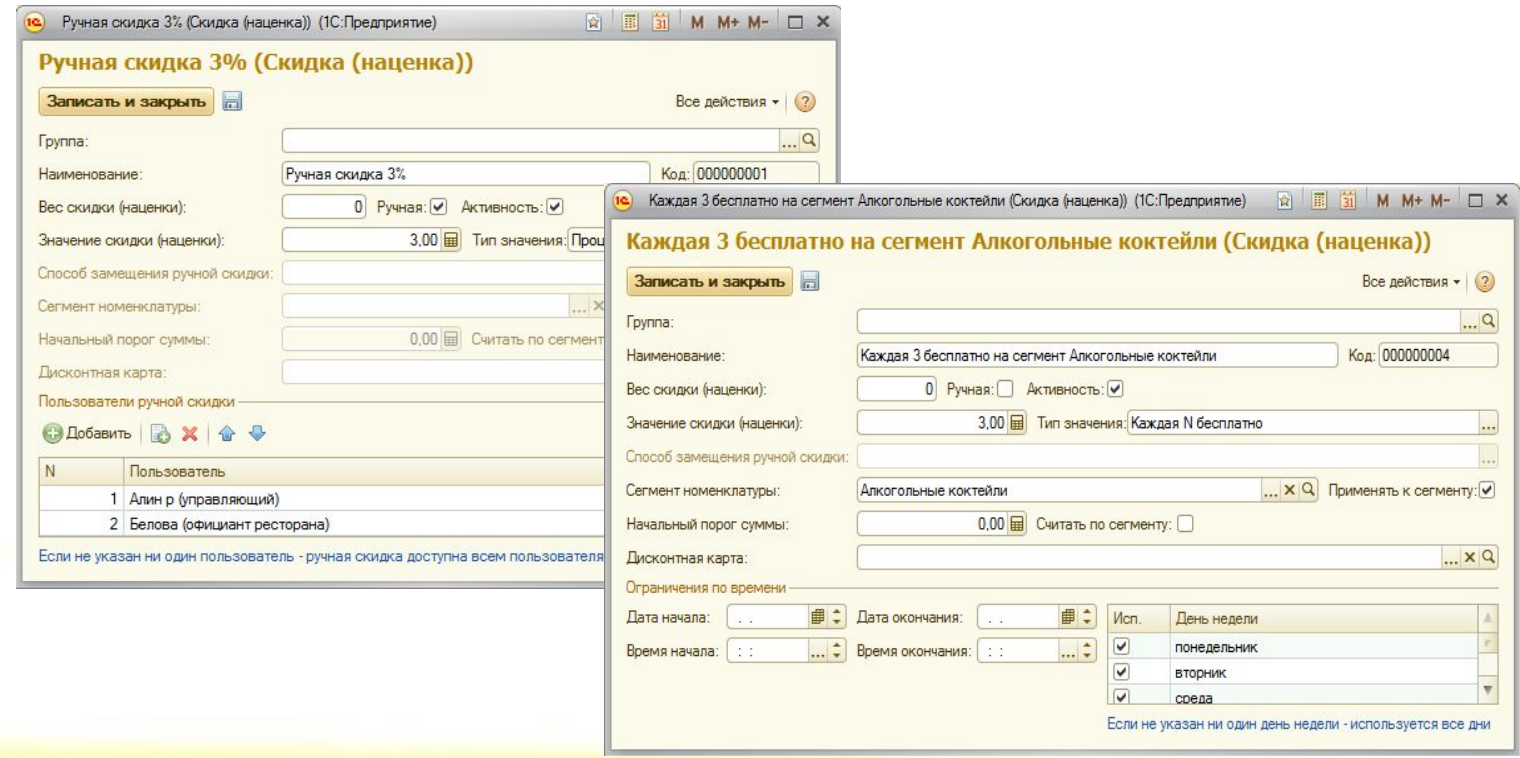

#### **Работа с информационными картами**

- **• Информационные карты делятся на дисконтные, бонусные и карты сотрудников.**
- **• Дисконтные для назначения специальных скидок, бонусные для начисления бонусов, карты сотрудников - авторизации**

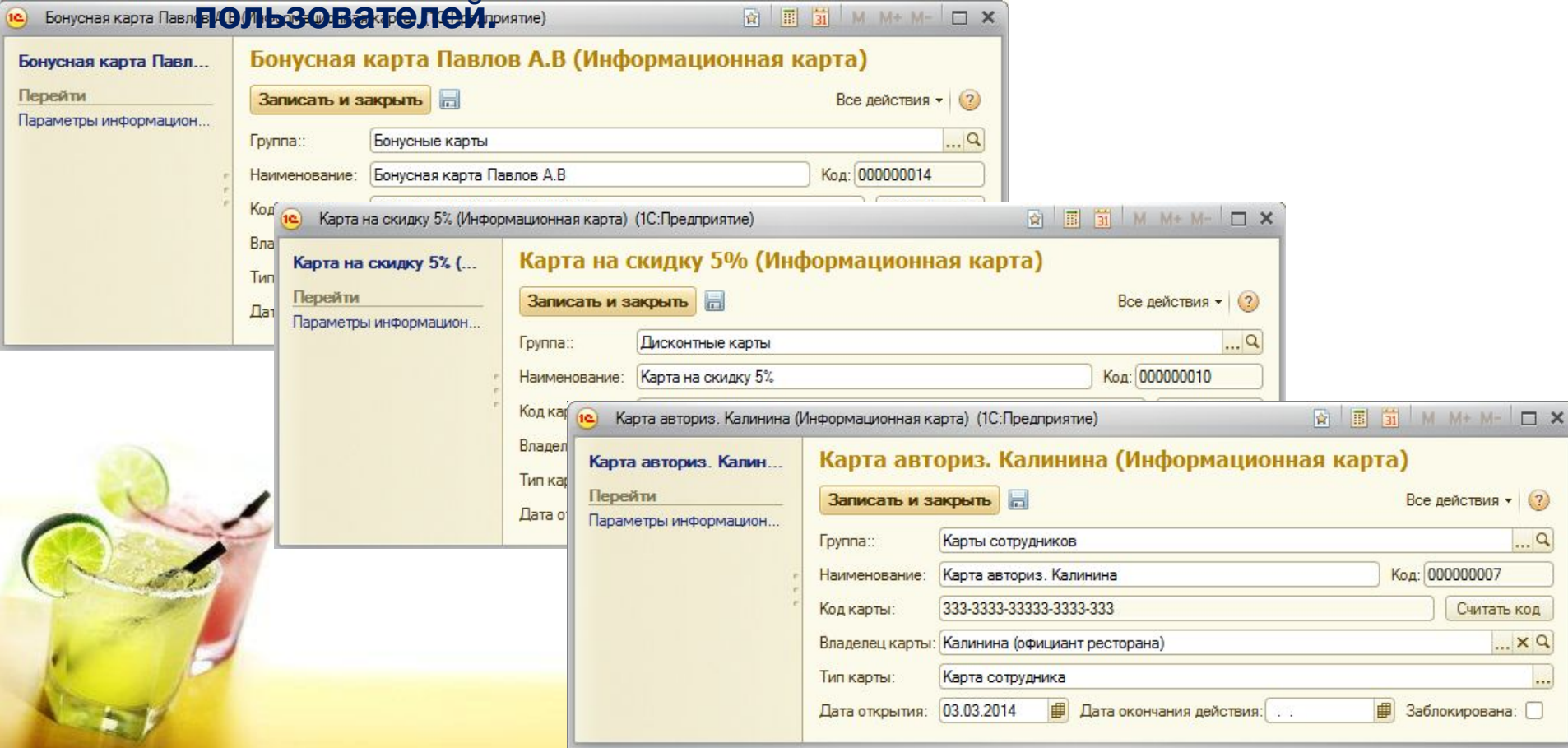

# **Настройка печати**

**• Гибкое управление маршрутизацией печати марок. Возможна настройка номенклатуры для каждого меню, зала или общая для** 

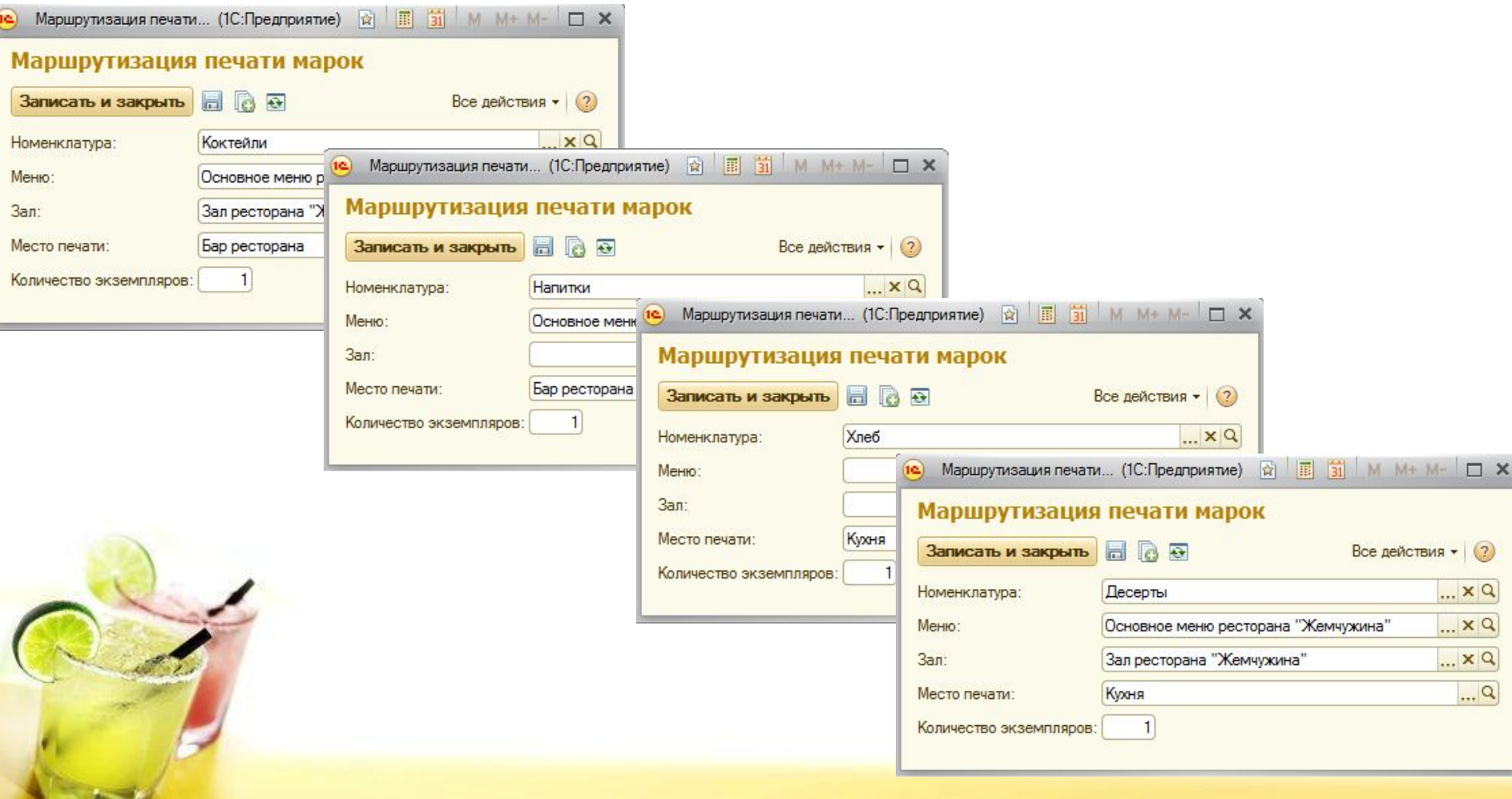

# **Торговое оборудование**

- **• Торговое оборудование:**
	- **• Фискальные регистраторы;**
	- **• Денежные ящики;**
	- **• Дисплеи покупателя;**
	- **• Считыватели магнитных карт;**
	- **• Сканеры штрихкодов;**
	- **• Принтеры чеков;**
	- **• Электронные весы;**
	- **• Весы с печатью этикеток;**
	- **• Программируемые клавиатуры.**

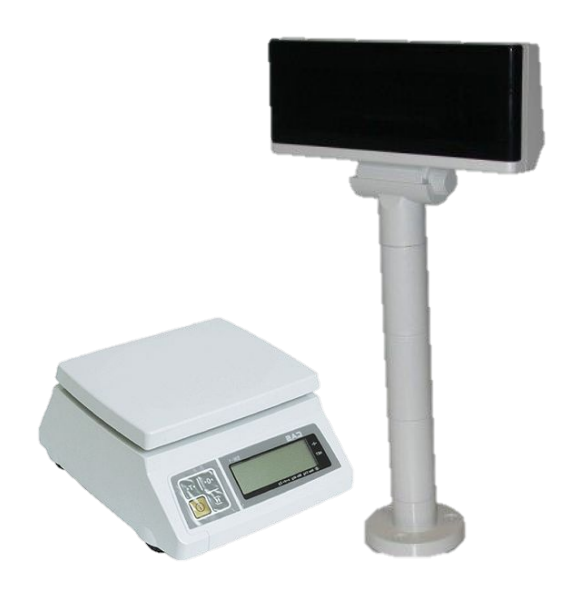

# **Спасибо за внимание!**

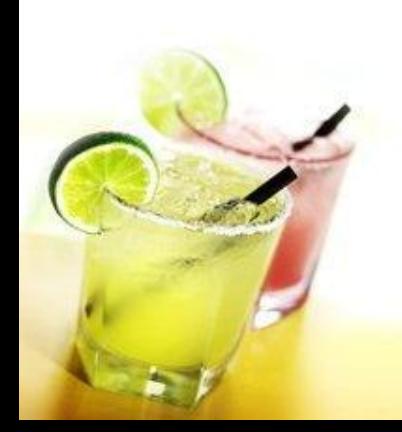